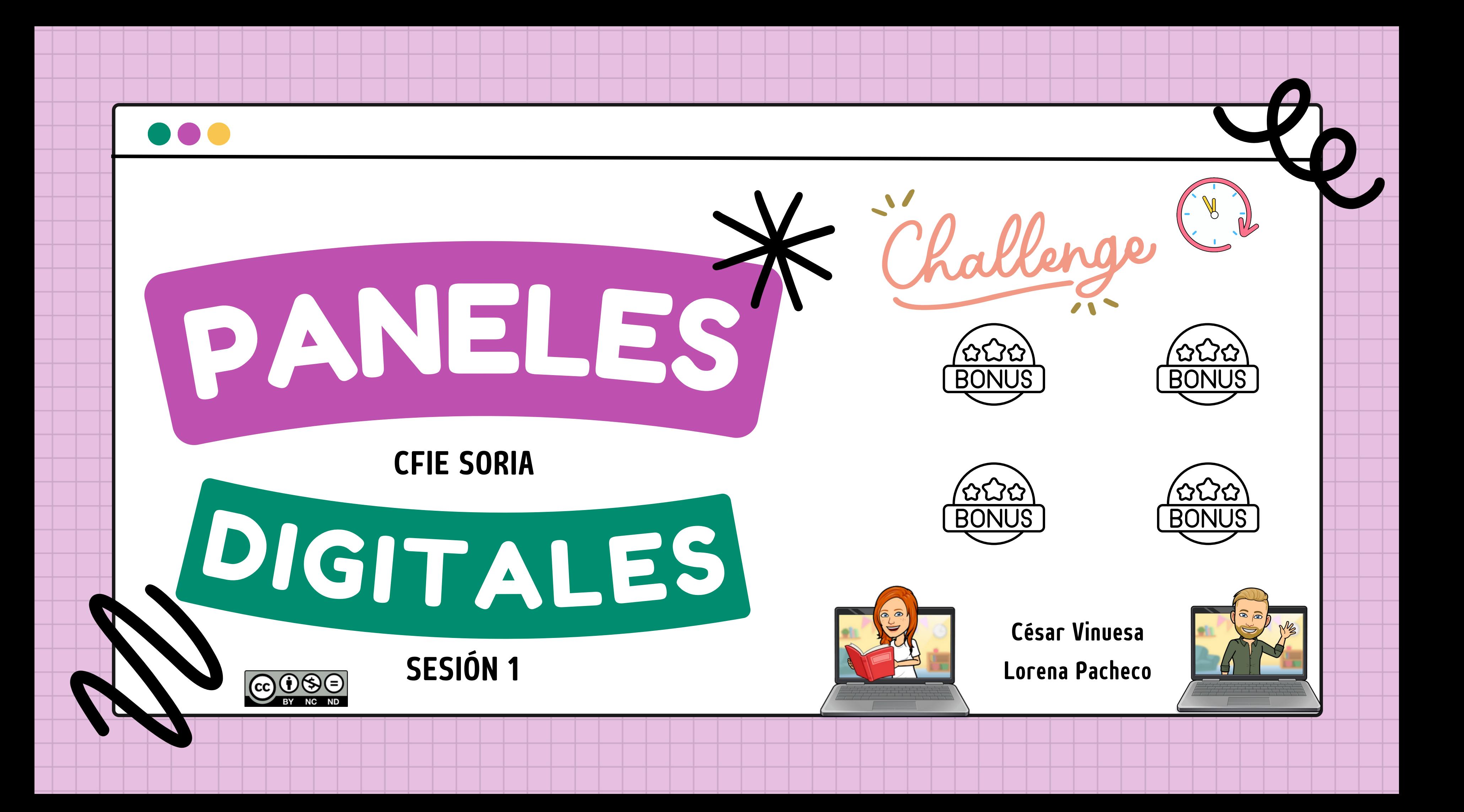

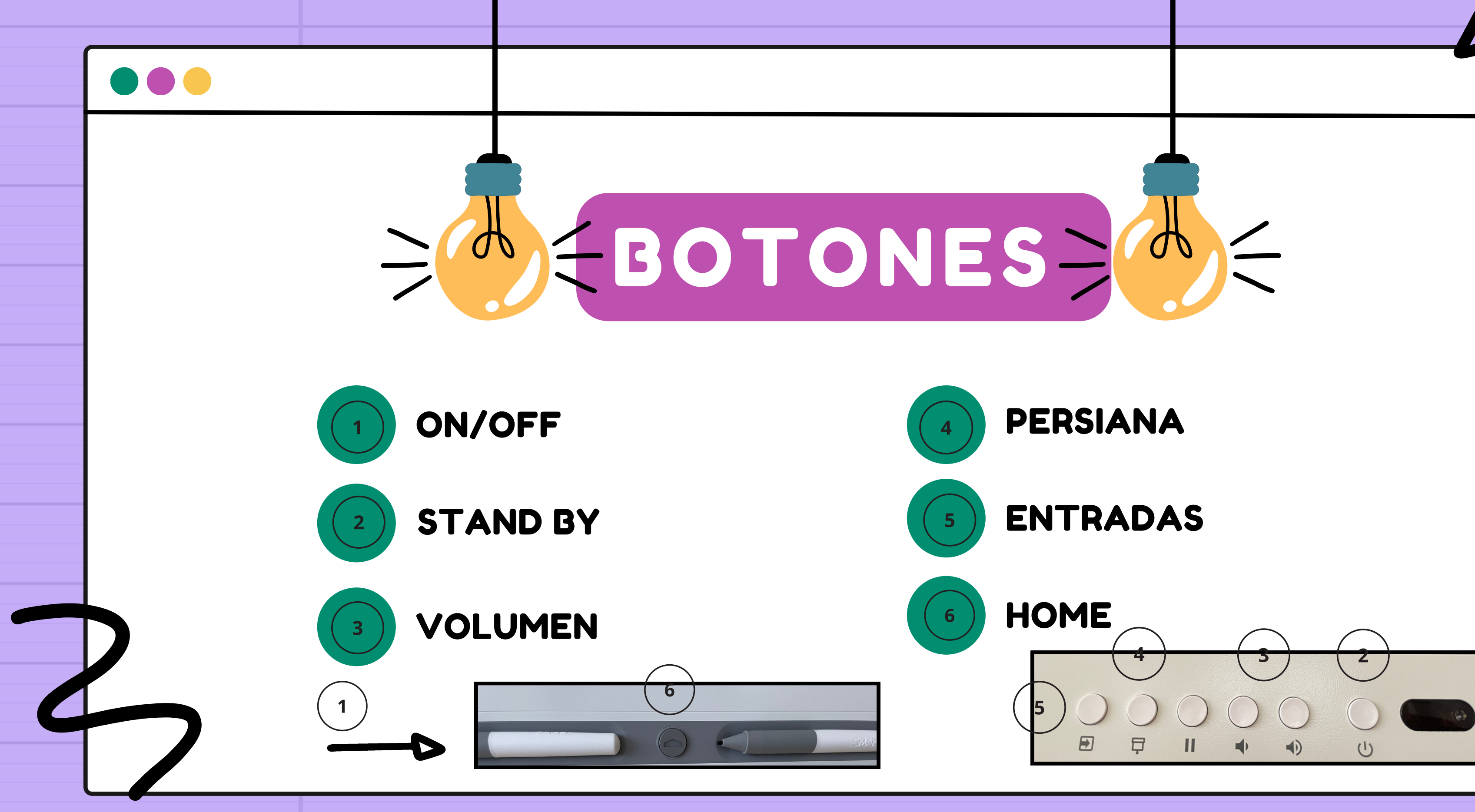

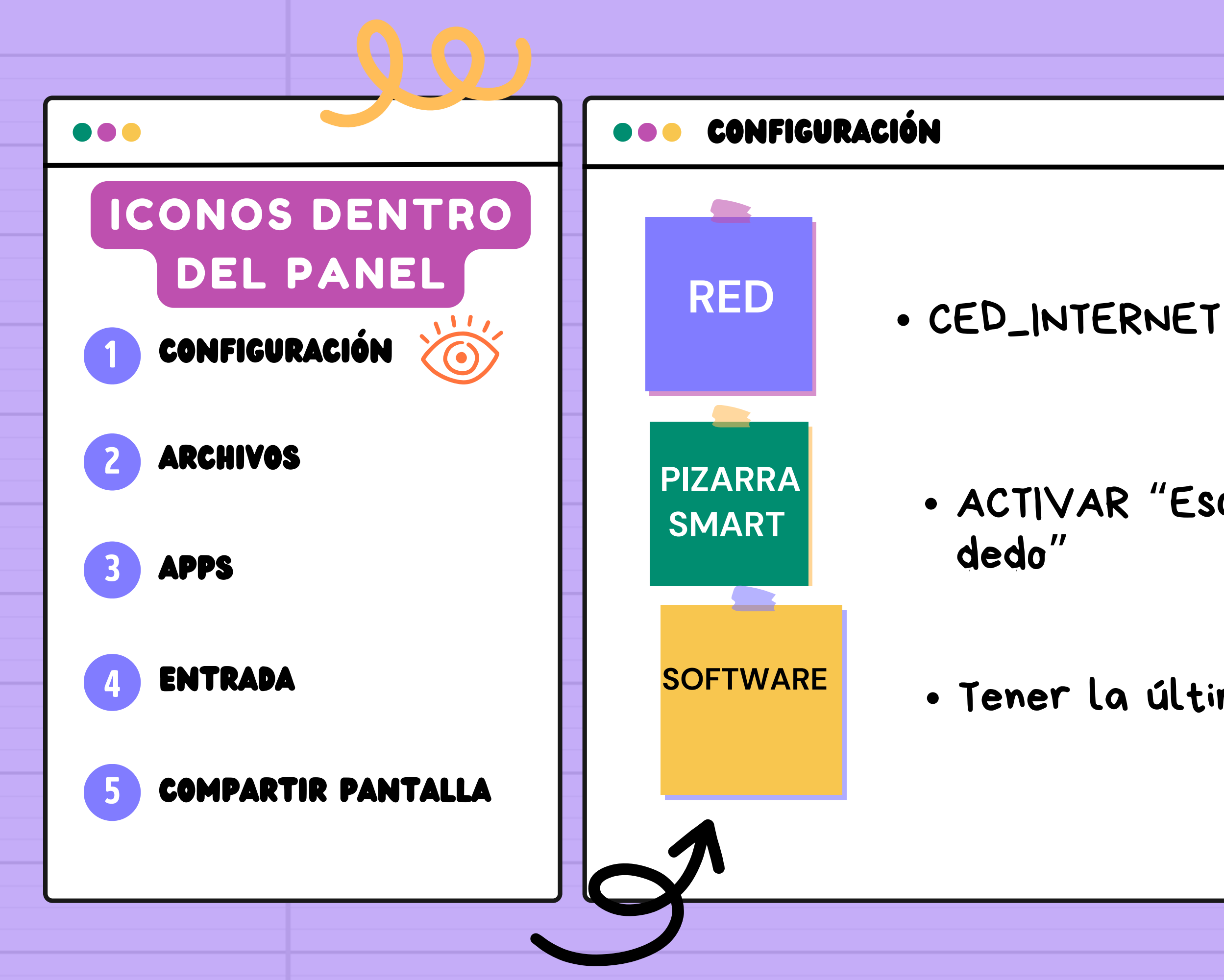

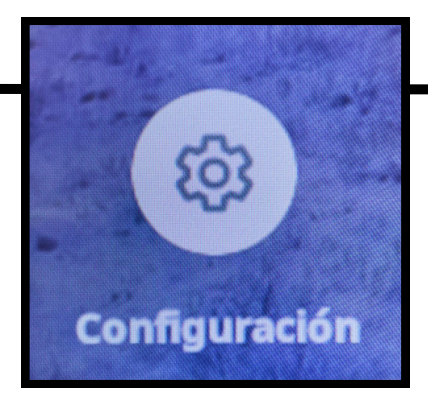

## ACTIVAR "Escriba o dibuje con el

## Tener la última ACTUALIZACIÓN.

<span id="page-3-0"></span>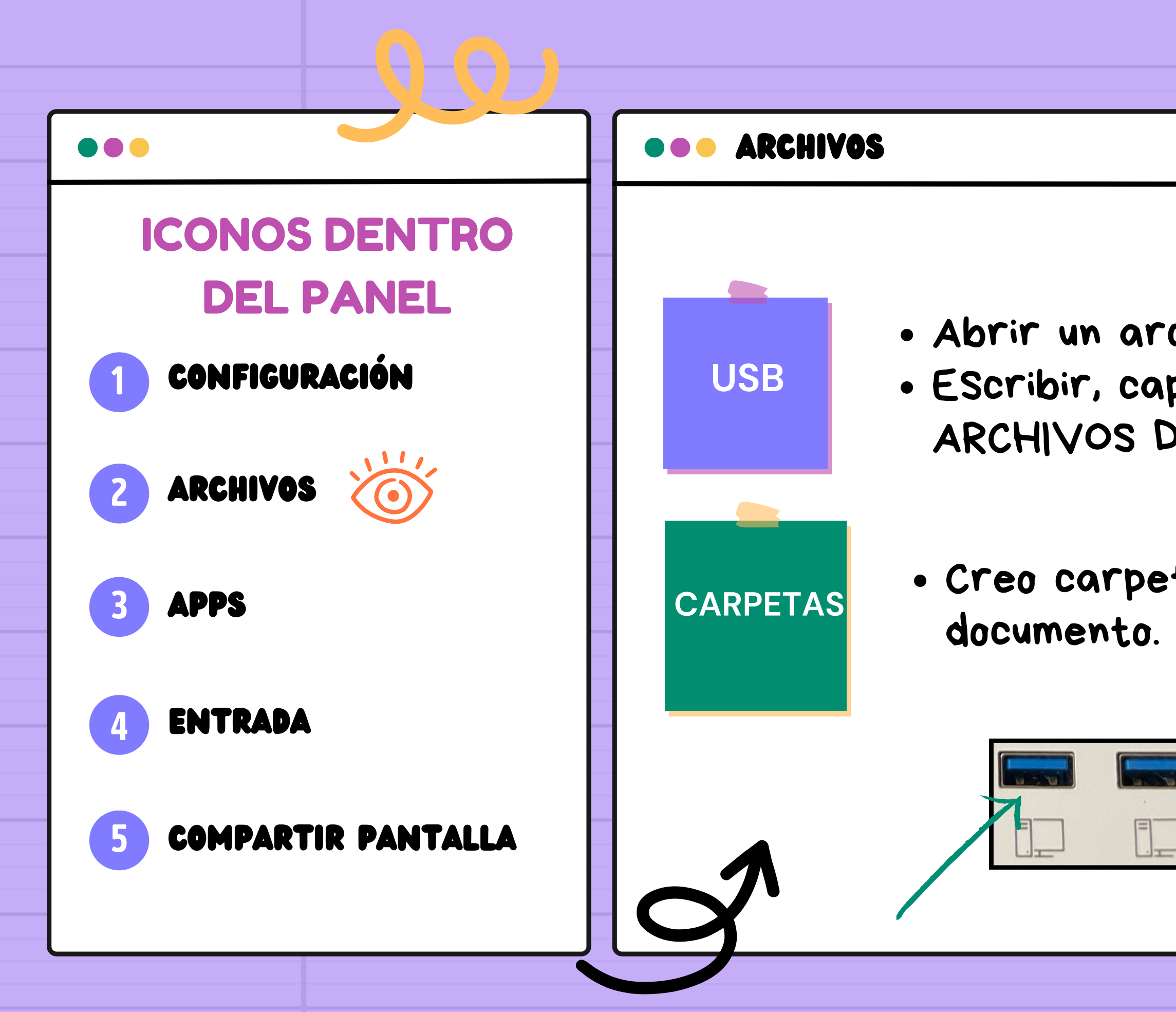

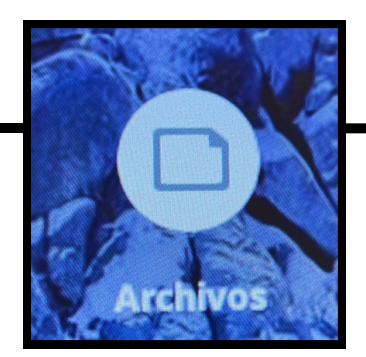

## Abrir un archivo pdf/word/excel EScribir, captura de pantalla, guardar en ARCHIVOS DE PIZARRA y cambiar nombre.

### Creo carpeta en USB y muevo

HOLA HOLA grupo!! OS <code>retamos</code>,  $\mathsf{en}(\widehat{\mathbb{A}})$ , a <code>crear una carpeta en uno</code> <u> de uuestros piñéhos.</u> después, abrid un archiuo, cualquiera que TENGÁİS, ESCNIDIO SODNE ÉL Y GUANDADLO EN LA CALDETA CLEAQA. si rodo está correcto, obtendréis.. (n

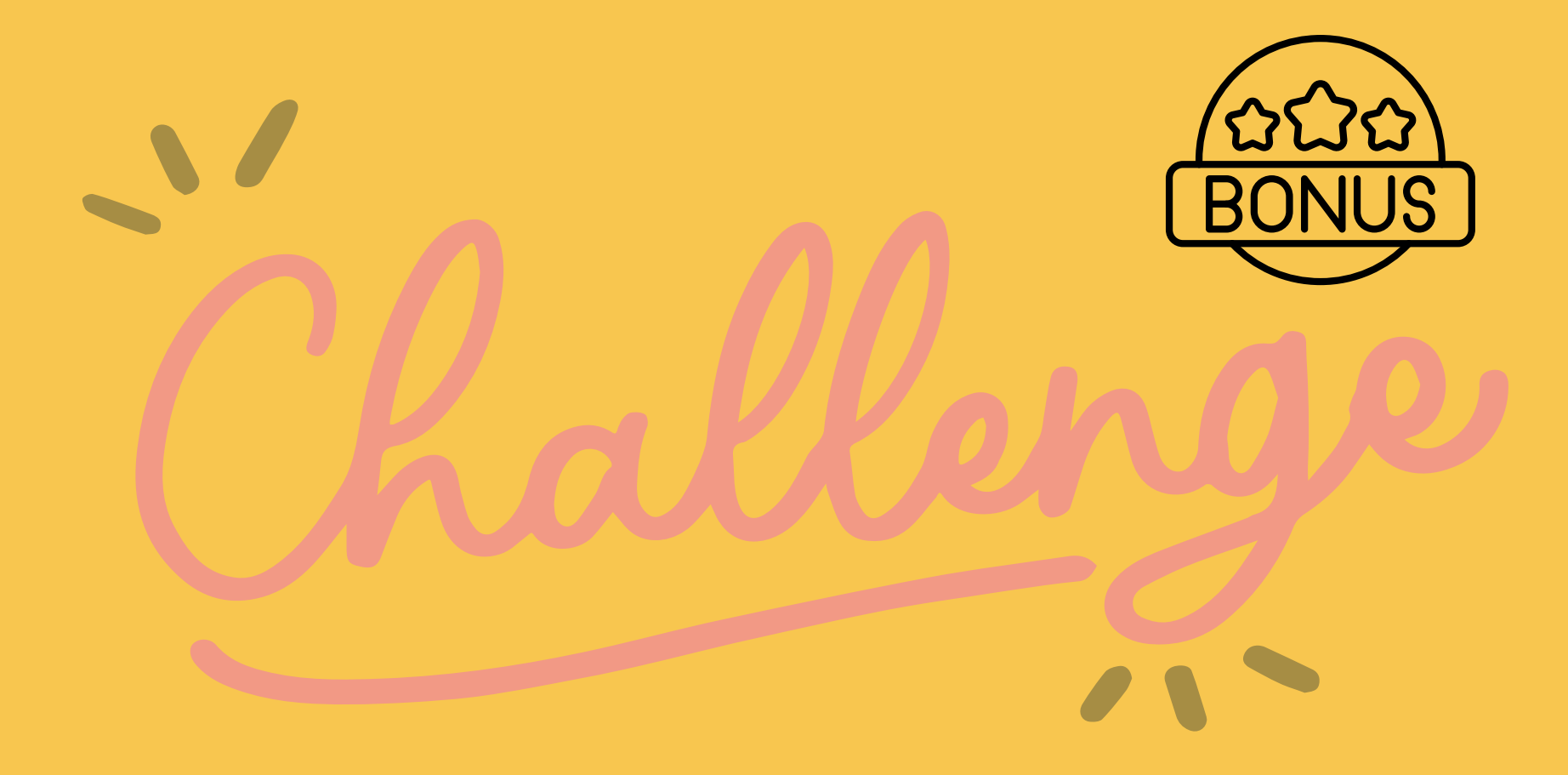

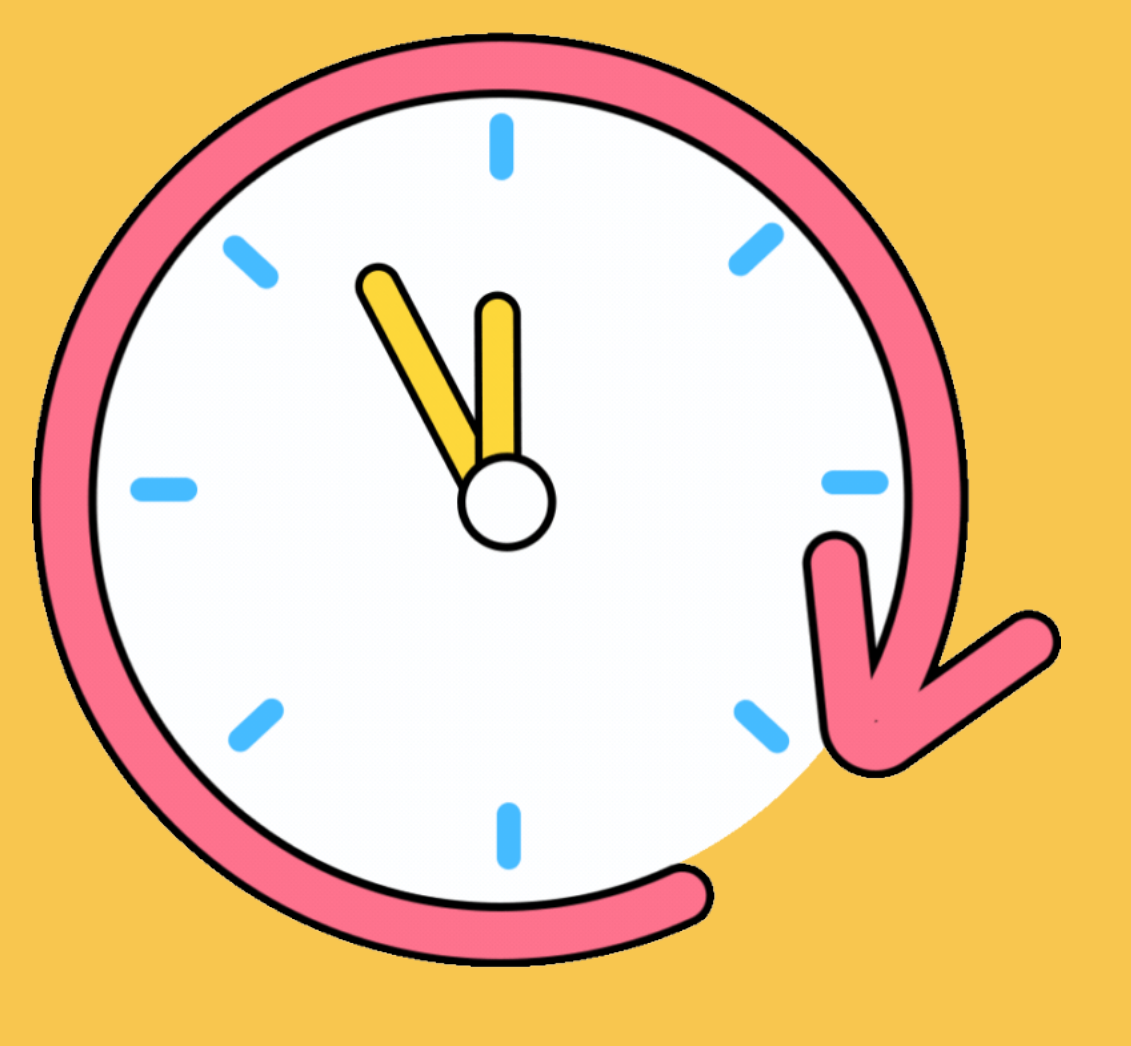

<span id="page-5-0"></span>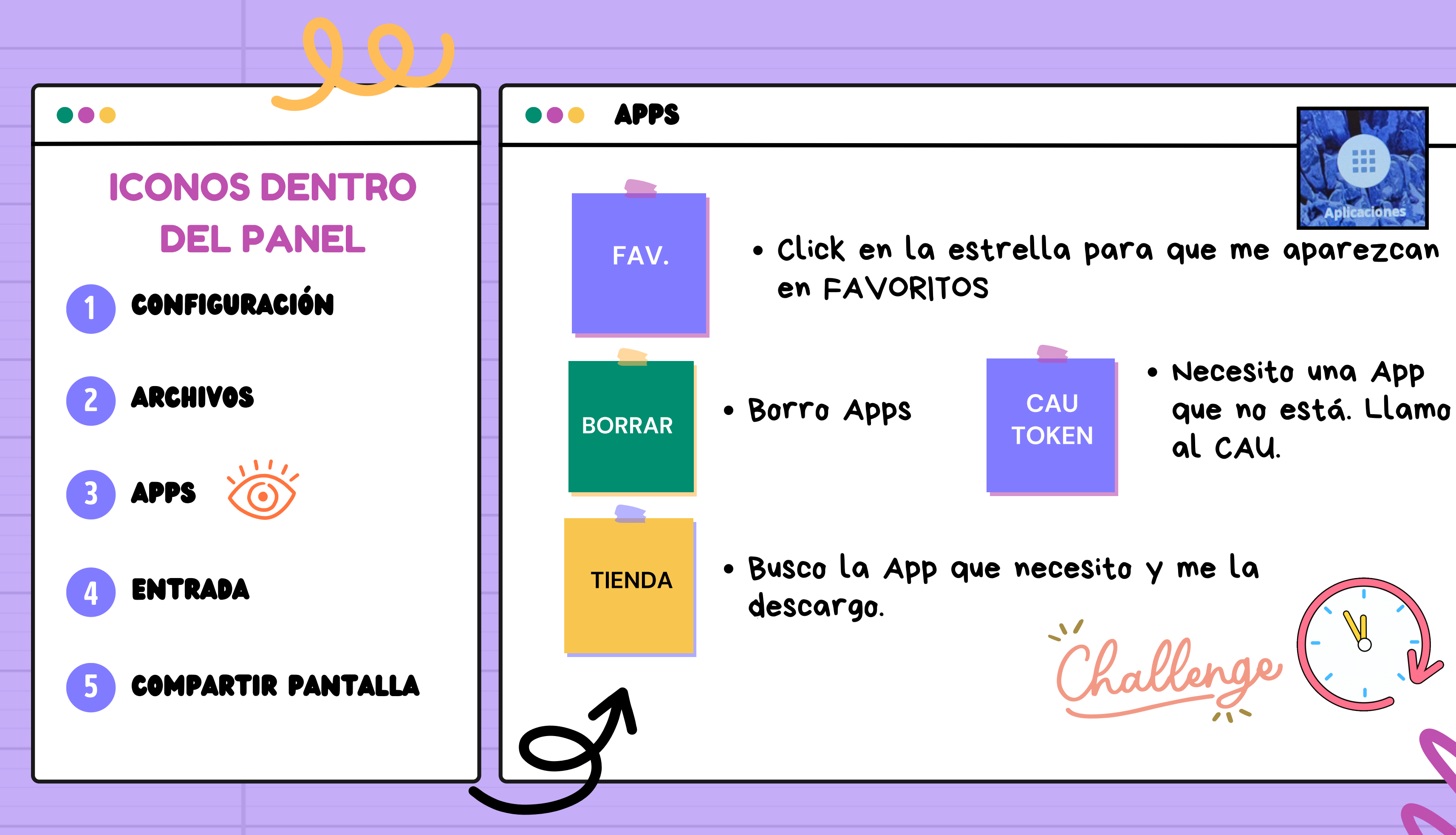

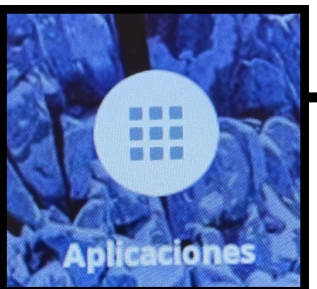

# bueno bueno cómo vamos!!! os damos otros  $\binom{15}{min}$ para descargar una app y marcarla como favorita. si lo (0) correctamente obstendréis...

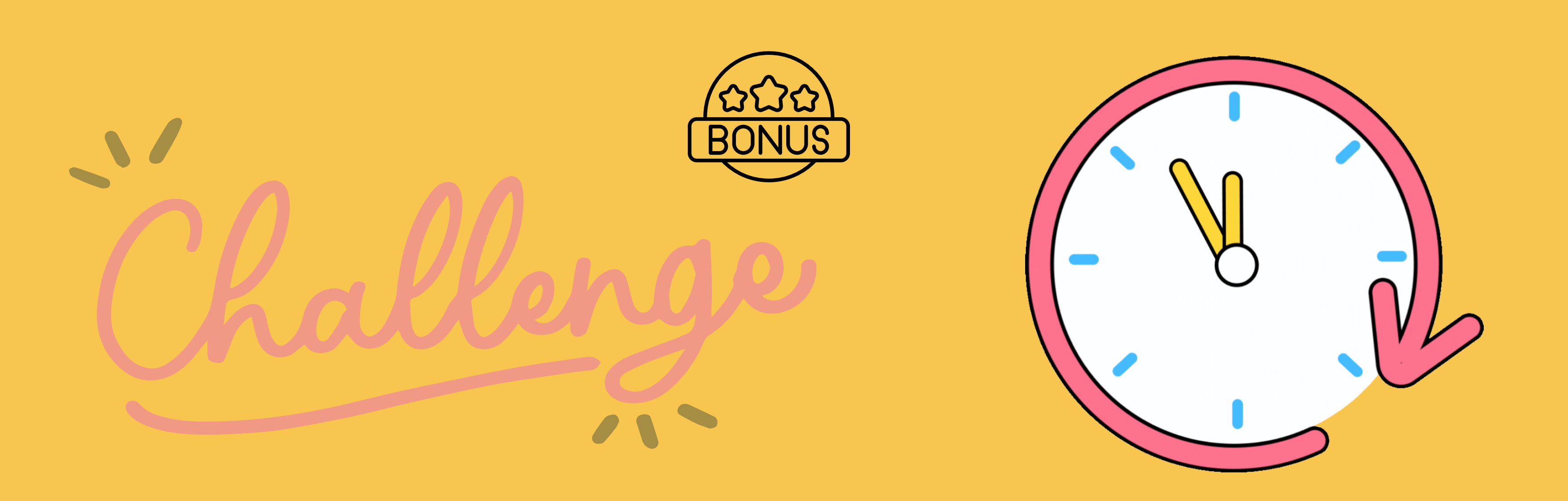

<span id="page-7-0"></span>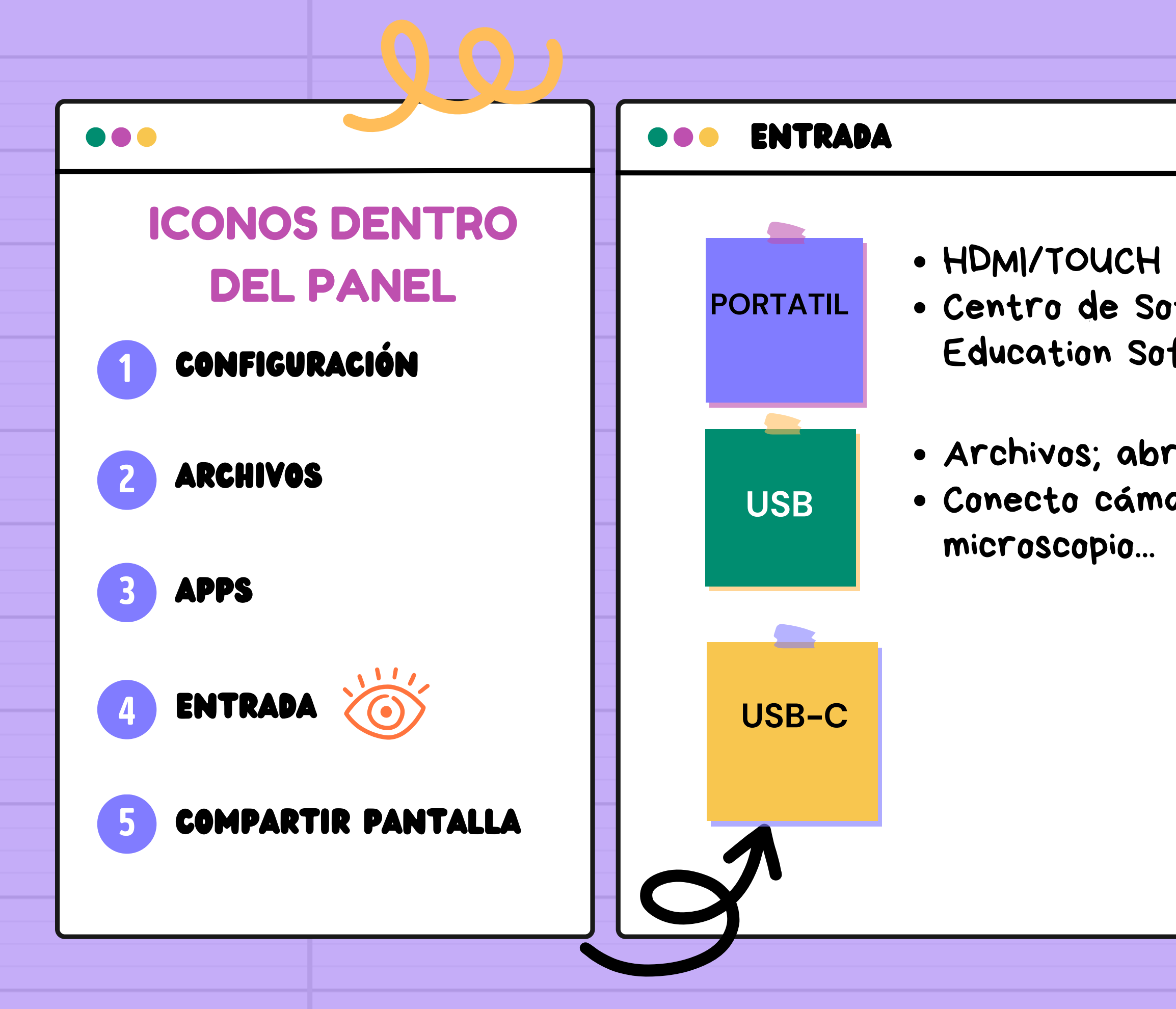

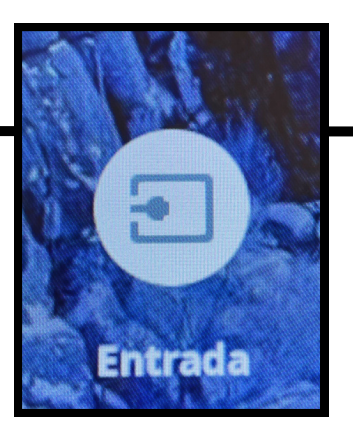

### Centro de Software/Smart Education Software/Smart Ink

### Archivos; abrir, escribir, guardar, carpetas... Conecto cámara, cámara de documentos,

## CONFIGURACIÓN/ Compartir Pantalla/ Si sale Smart Screen Share hay que

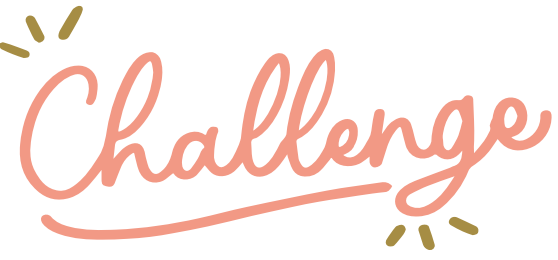

<span id="page-8-0"></span>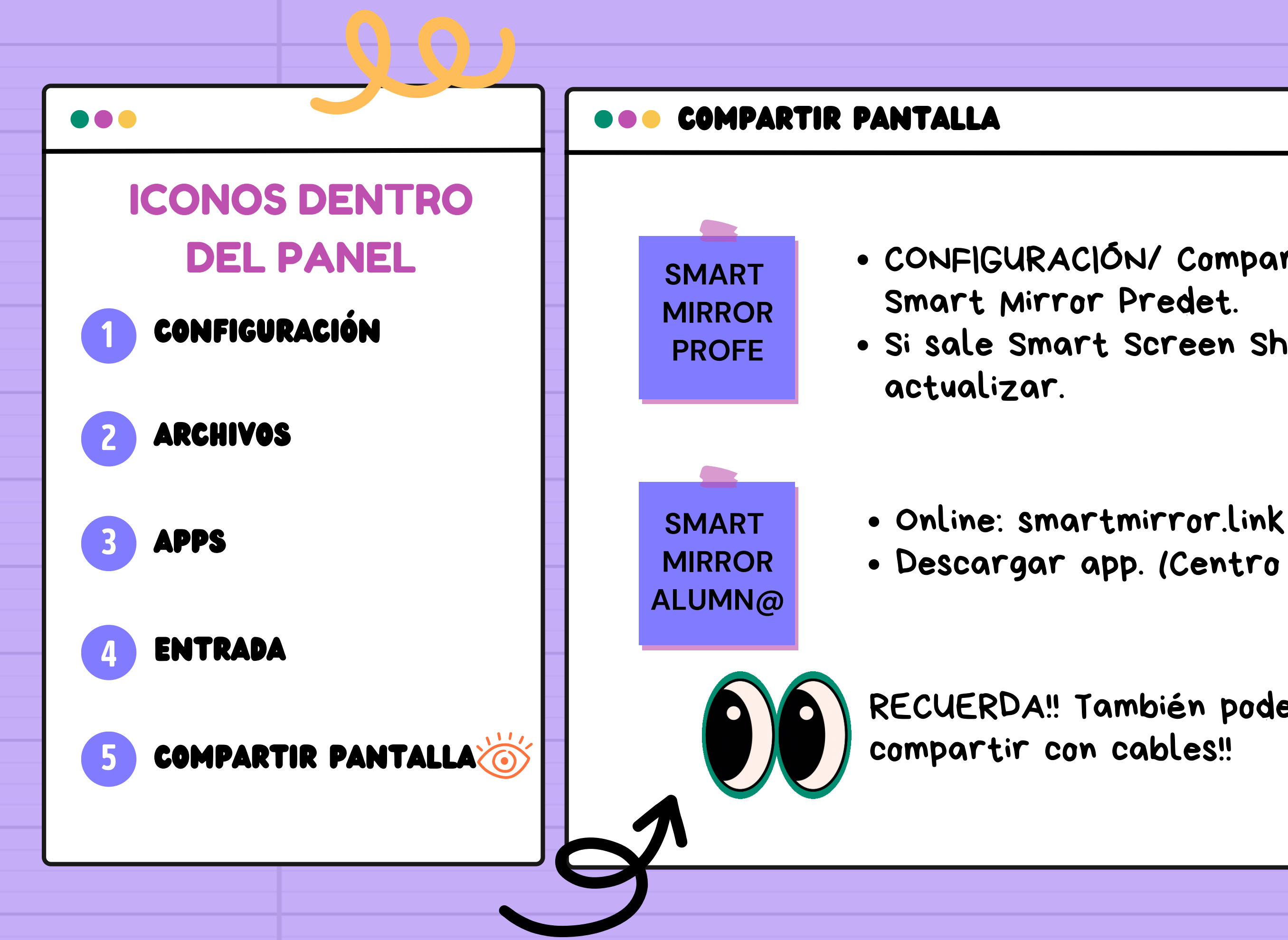

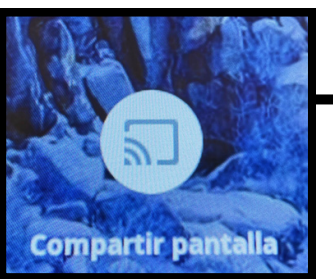

Descargar app. (Centro Software)

[RECUERDA!!](#page-7-0) También podemos

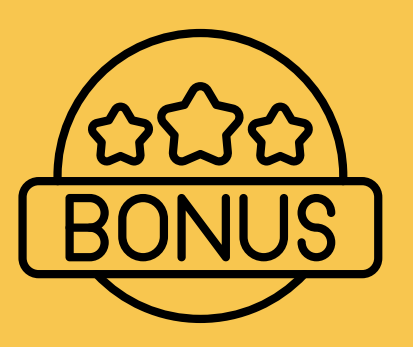

# **PUES AHOLA...** CLEULTQUE HE DOQEL CLEU NU DOSTEL EU CHUNA A COMPÁNTELO A TNAUÉS DE SMANT MILLLOL O CHPLE. si nos gusta ;) recibirás...

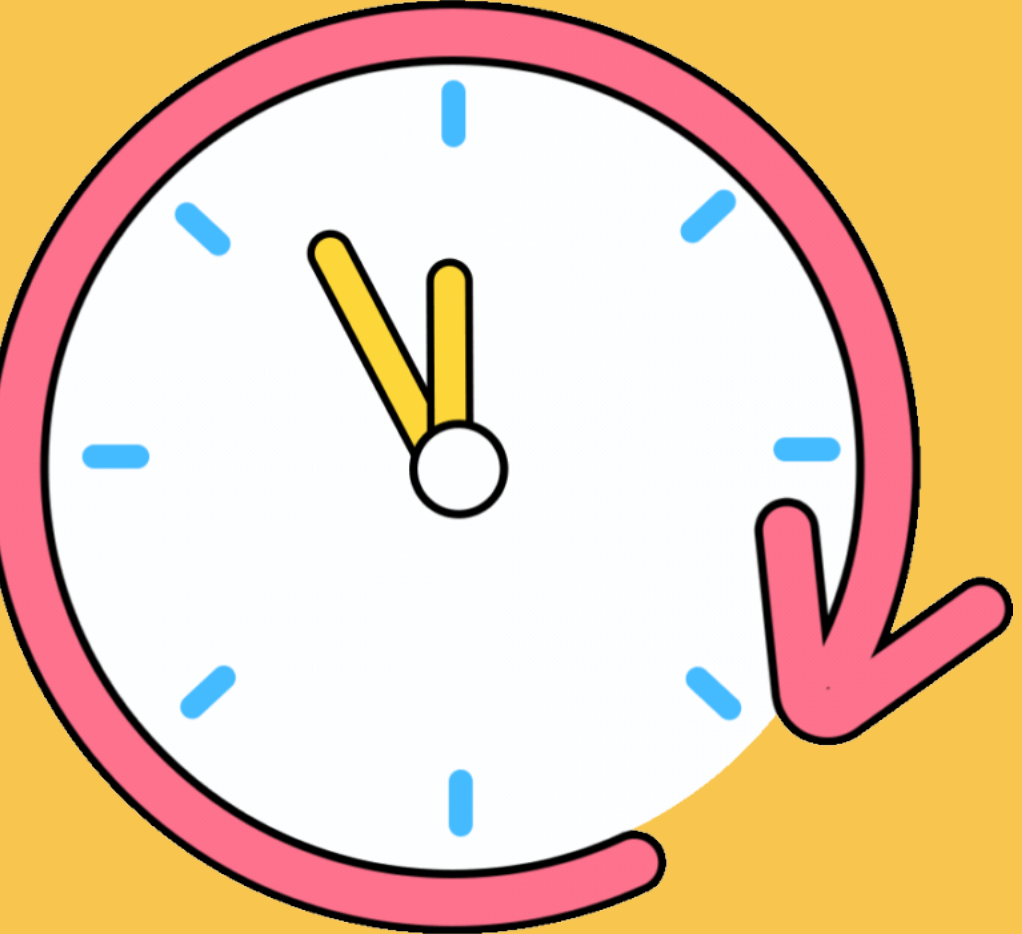

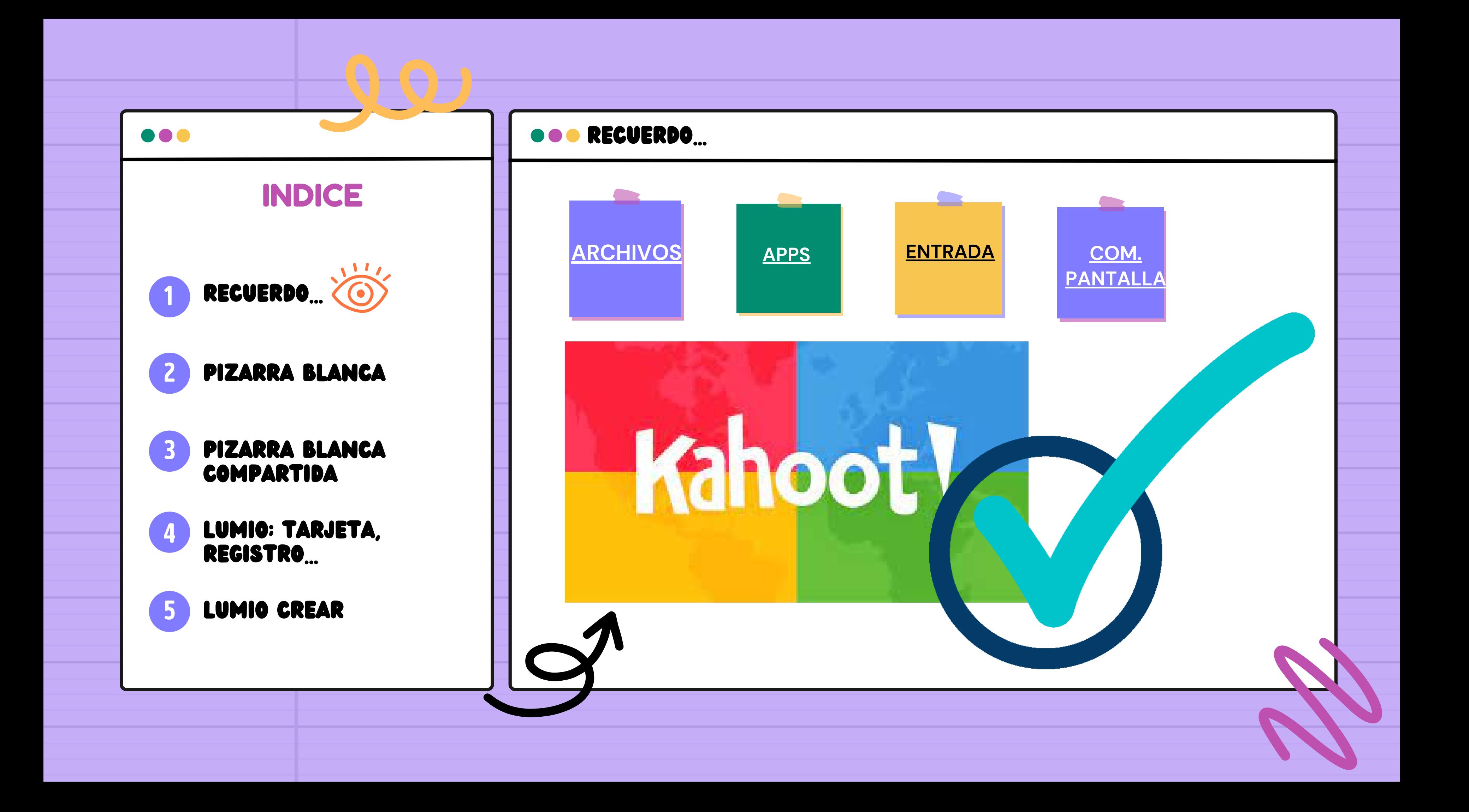

Dedo, color, grosor, seleccionar, borrar, agrupar, duplicar,

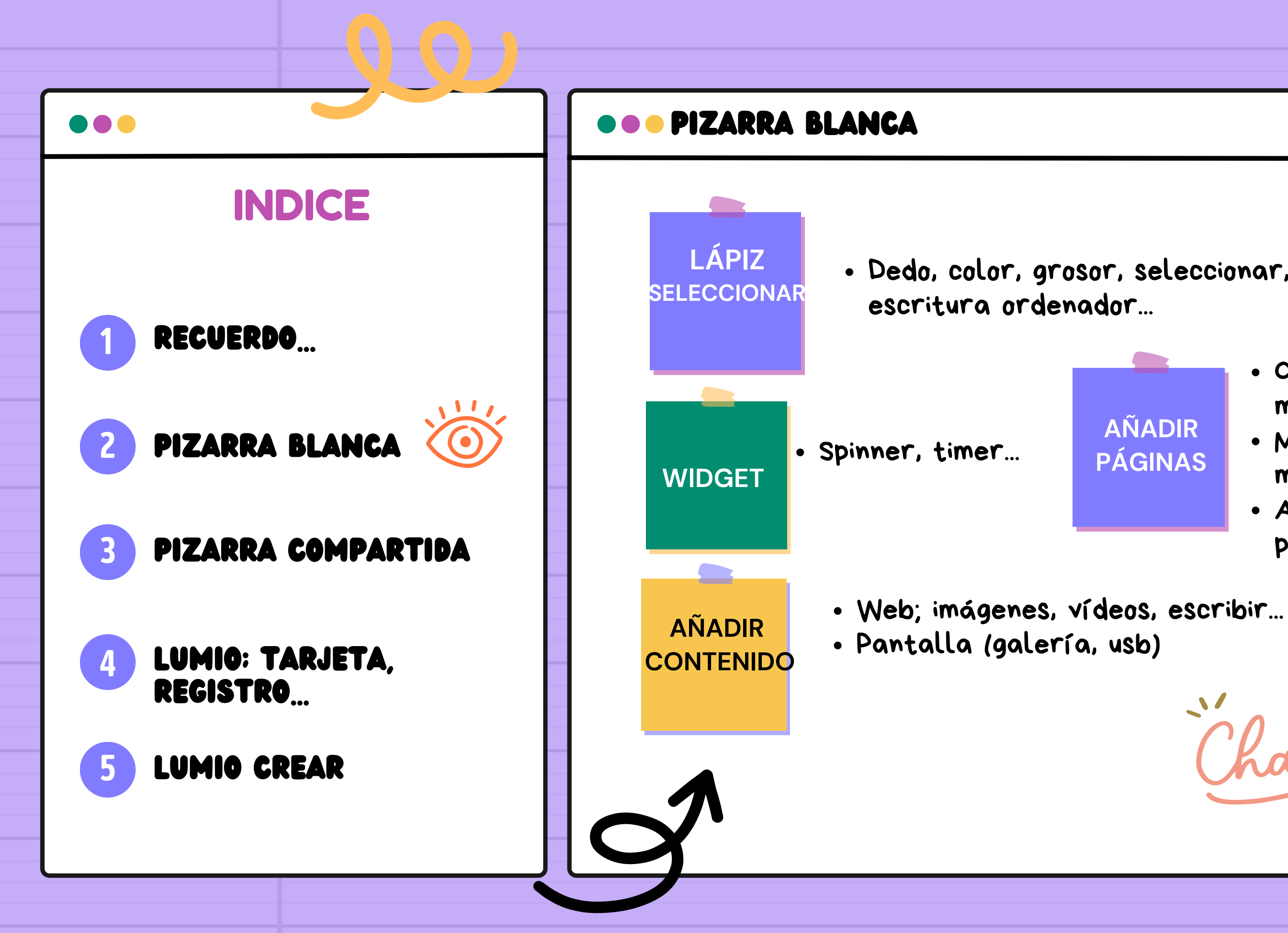

- Organizador gráfico; mind map...
- · Medios didácticos; música, monedas, reloj...
- Archivos externos; archivos pizarra, usb

crea una pizarra blanca con varias páginas en las que se vea:

- $\bullet$  TEHTO ESCLITO A MANO Y TEHTO A OLDENADOL.
- algún widget configurado
- imágenes editadas
- y organizadores gráficos o medios didácticos.

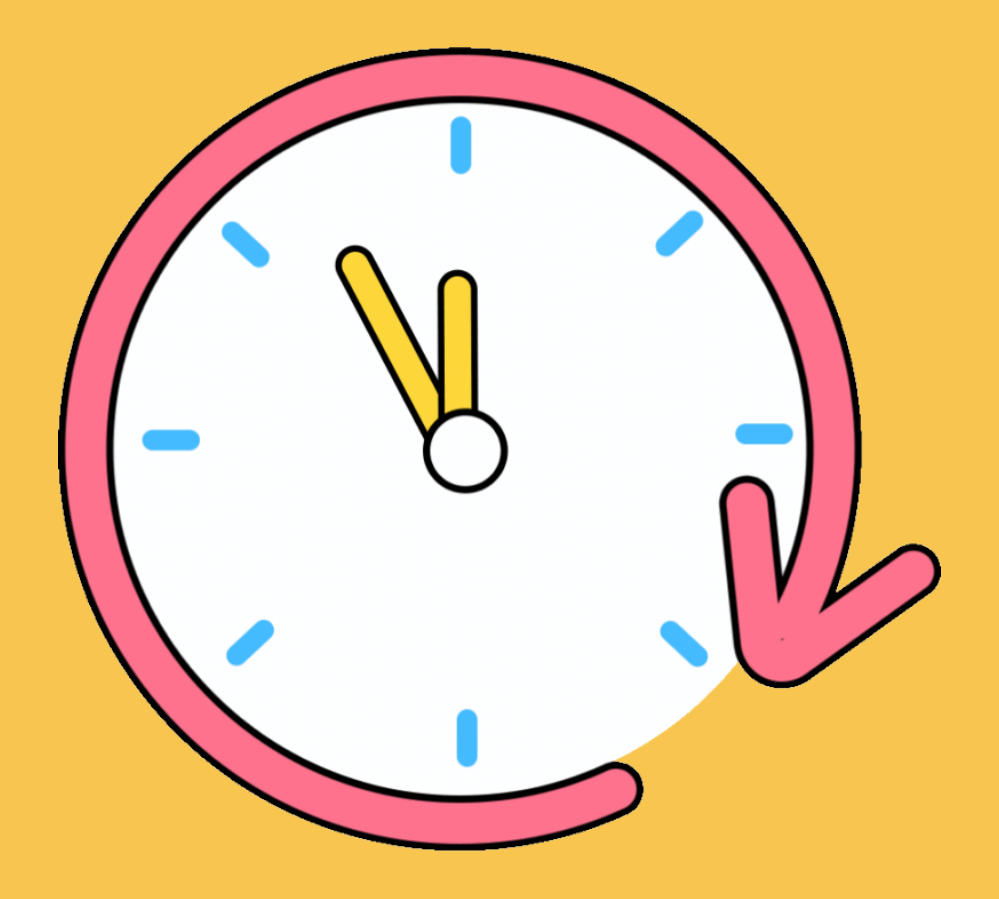

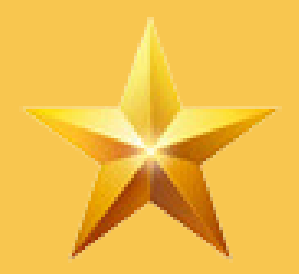

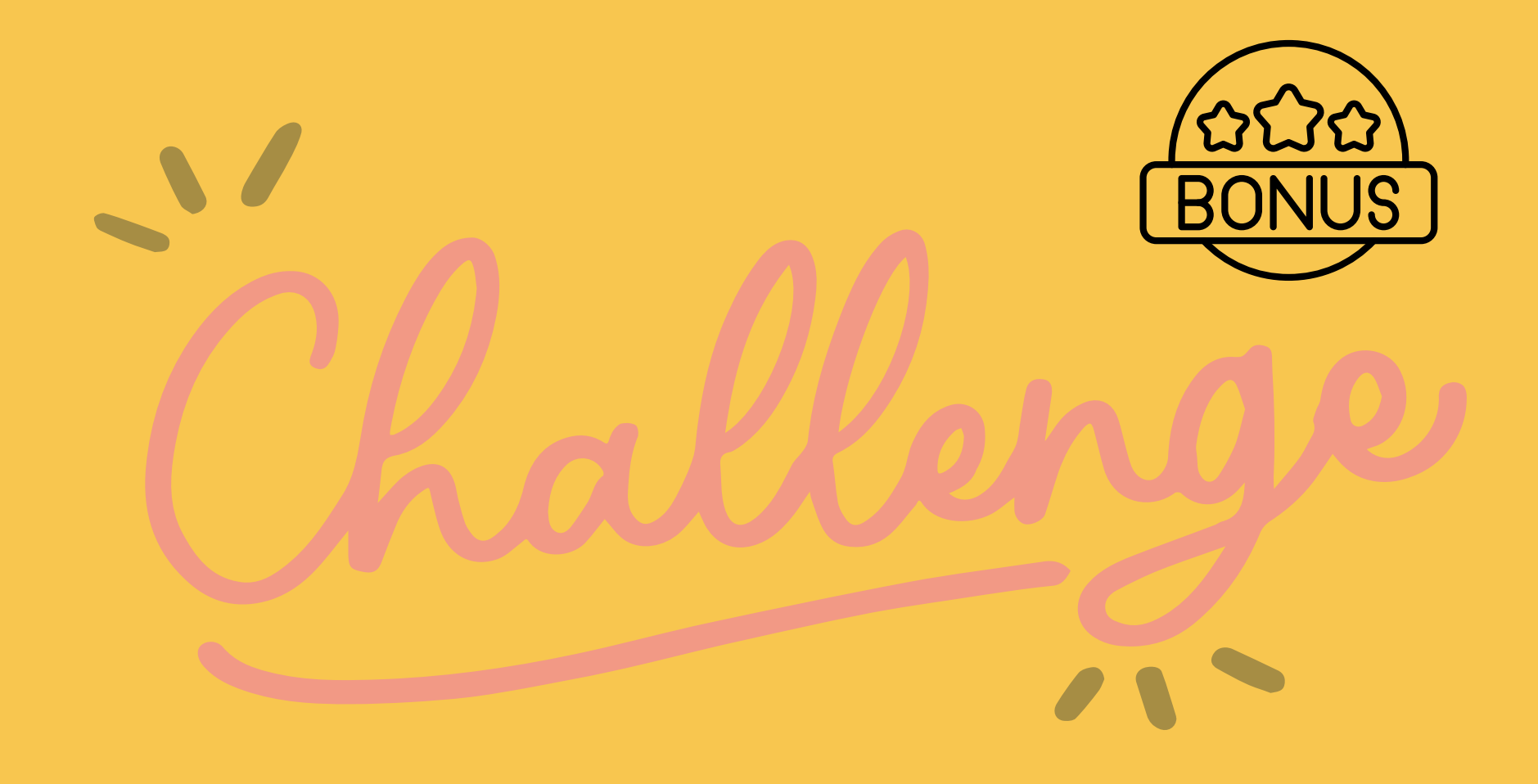

Are you ready for the next clue? Here is YOUR task!

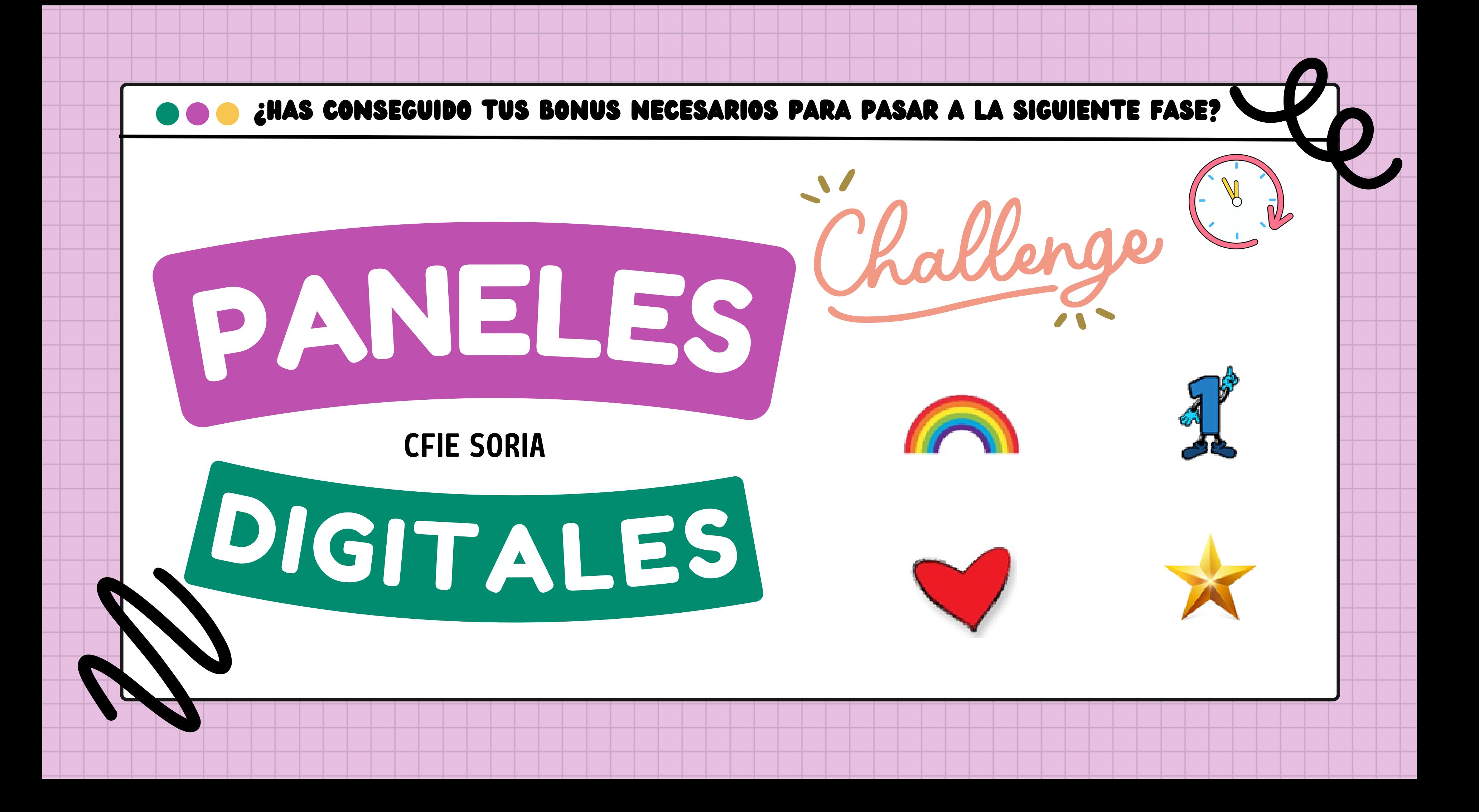

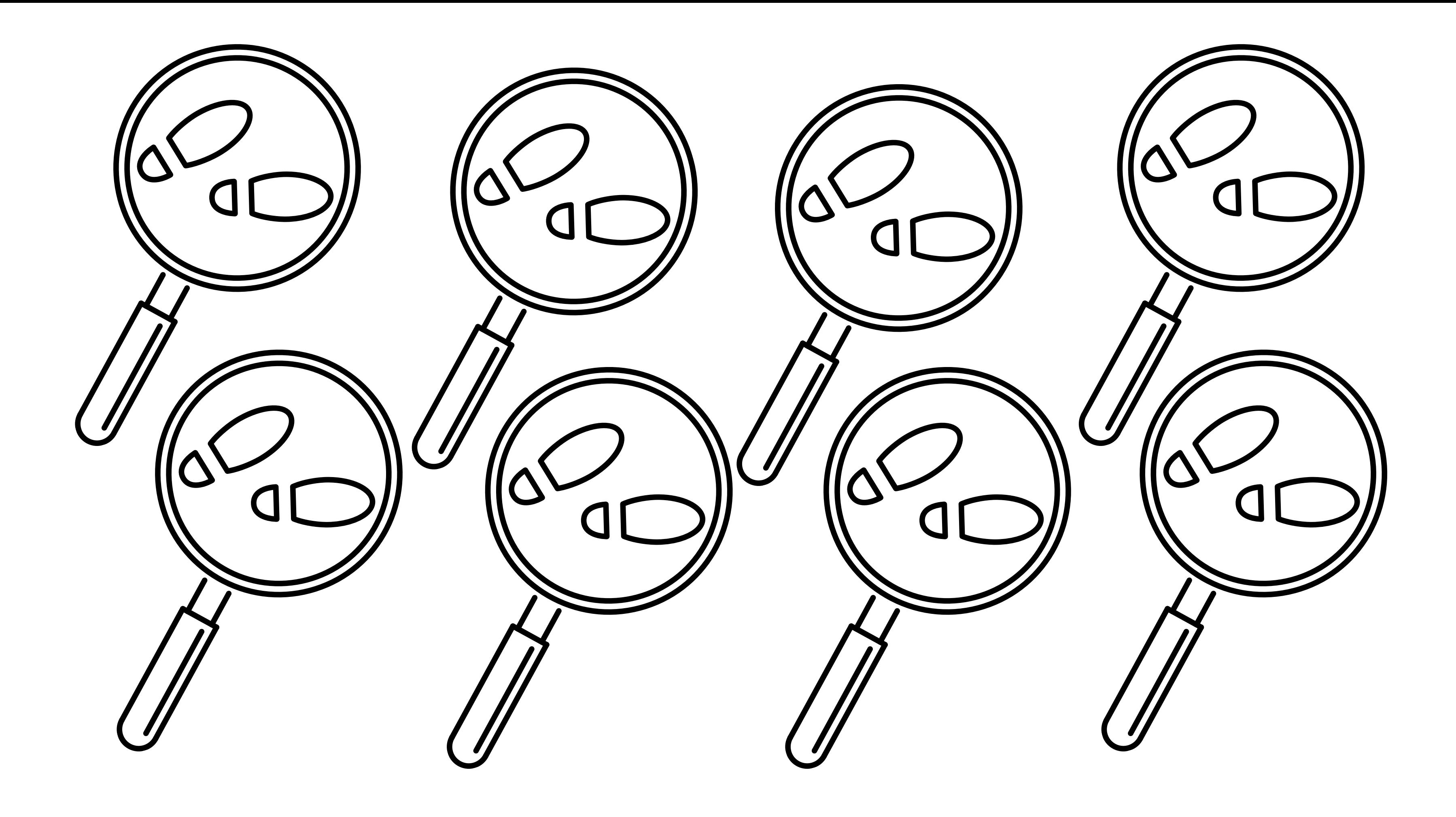

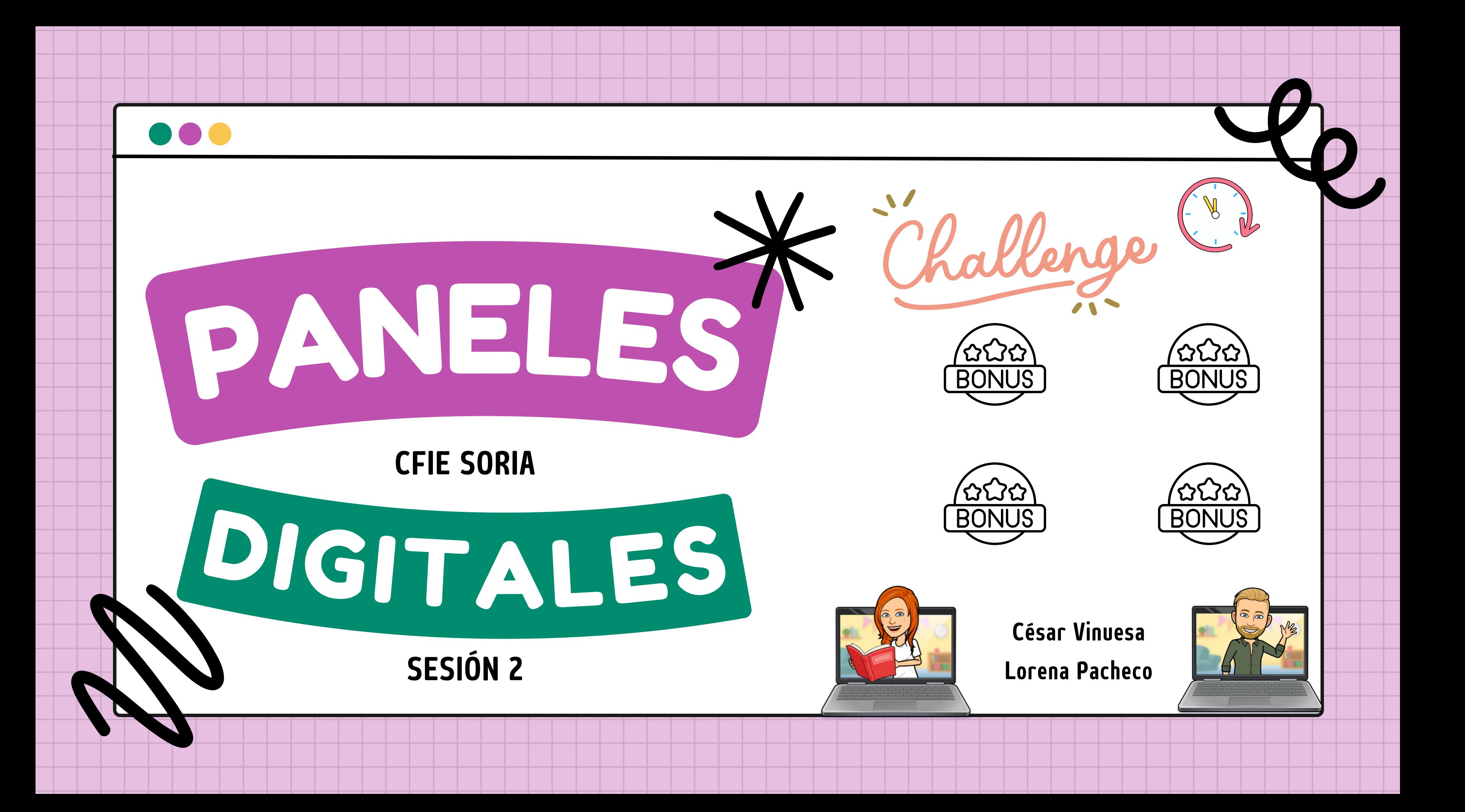

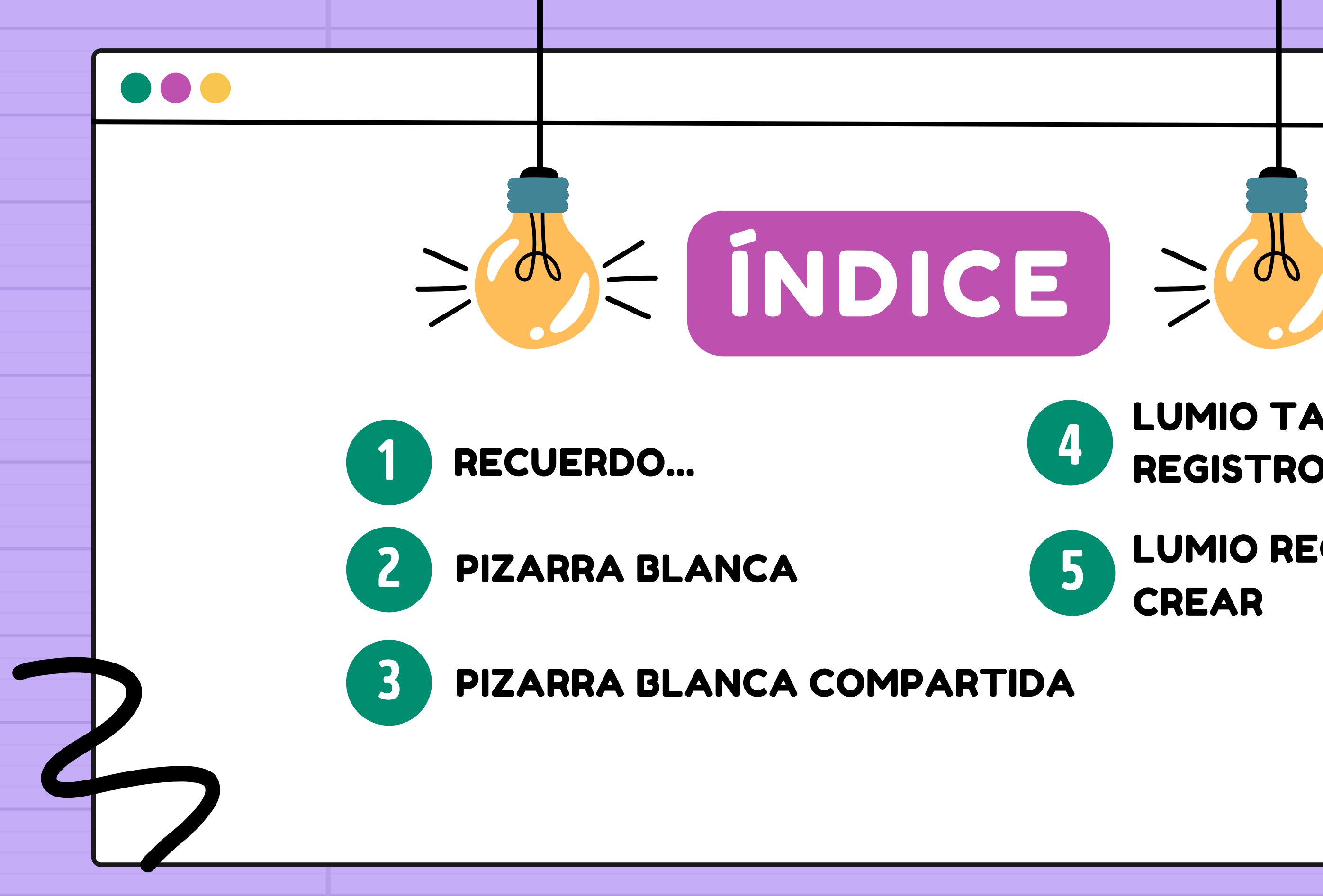

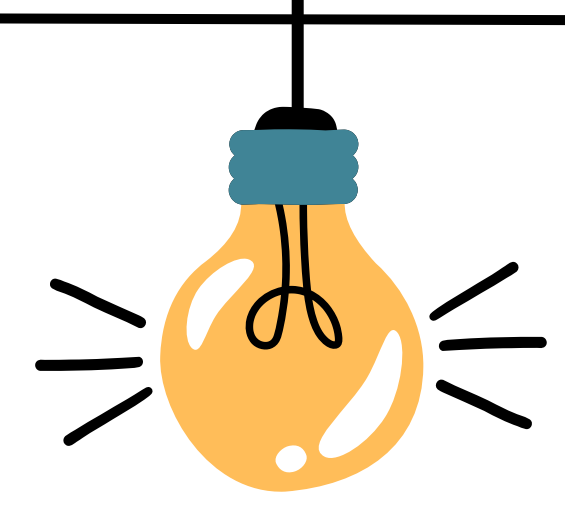

## LUMIO TARJETA, REGISTRO...

## LUMIO RECURSOS Y CREAR

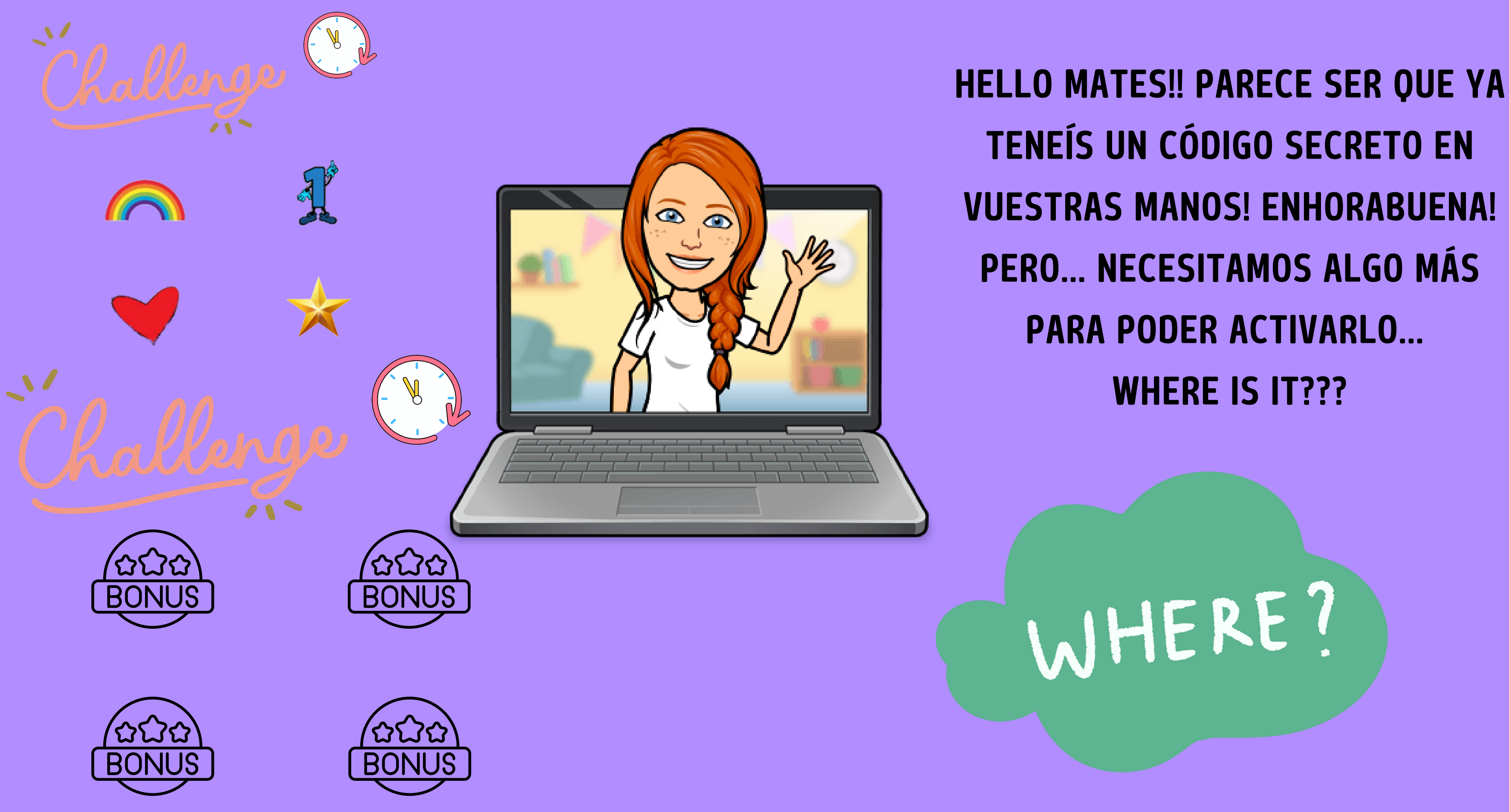

TENEÍS UN CÓDIGO SECRETO EN VUESTRAS MANOS! ENHORABUENA! PERO... NECESITAMOS ALGO MÁS PARA PODER ACTIVARLO...

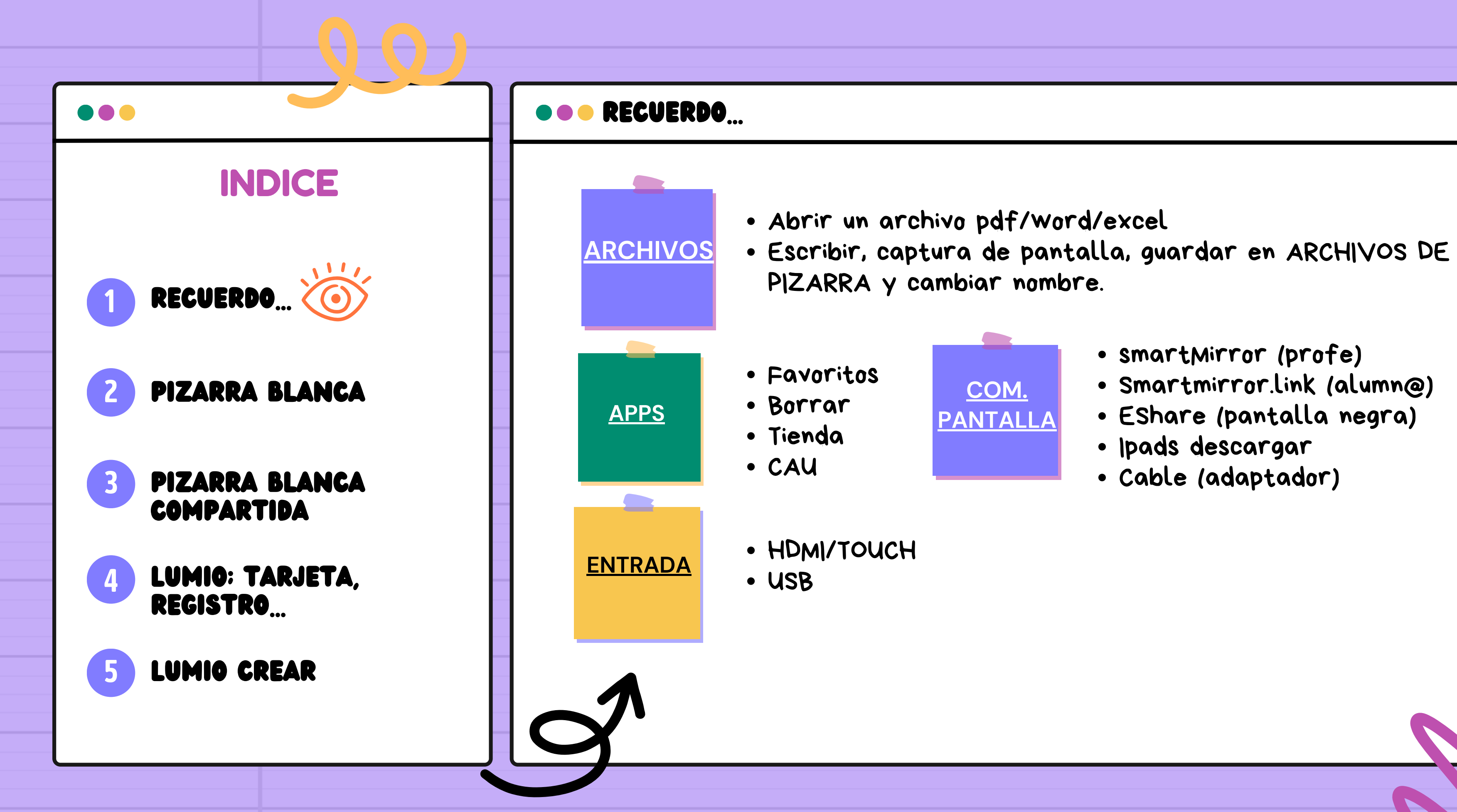

Dedo, color, grosor, seleccionar, borrar, agrupar, duplicar,

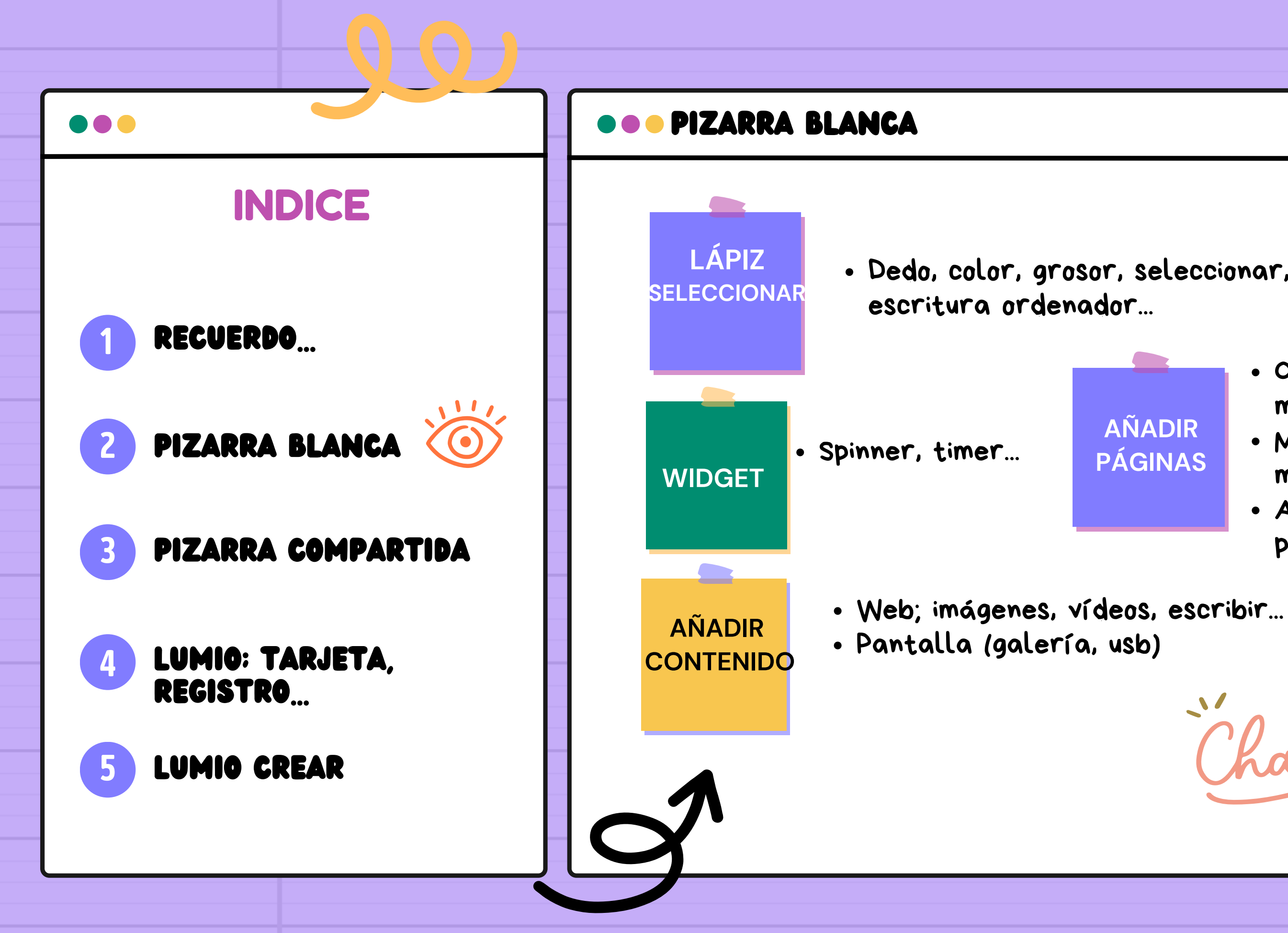

- Organizador gráfico; mind map...
- · Medios didácticos; música, monedas, reloj...
- Archivos externos; archivos pizarra, usb

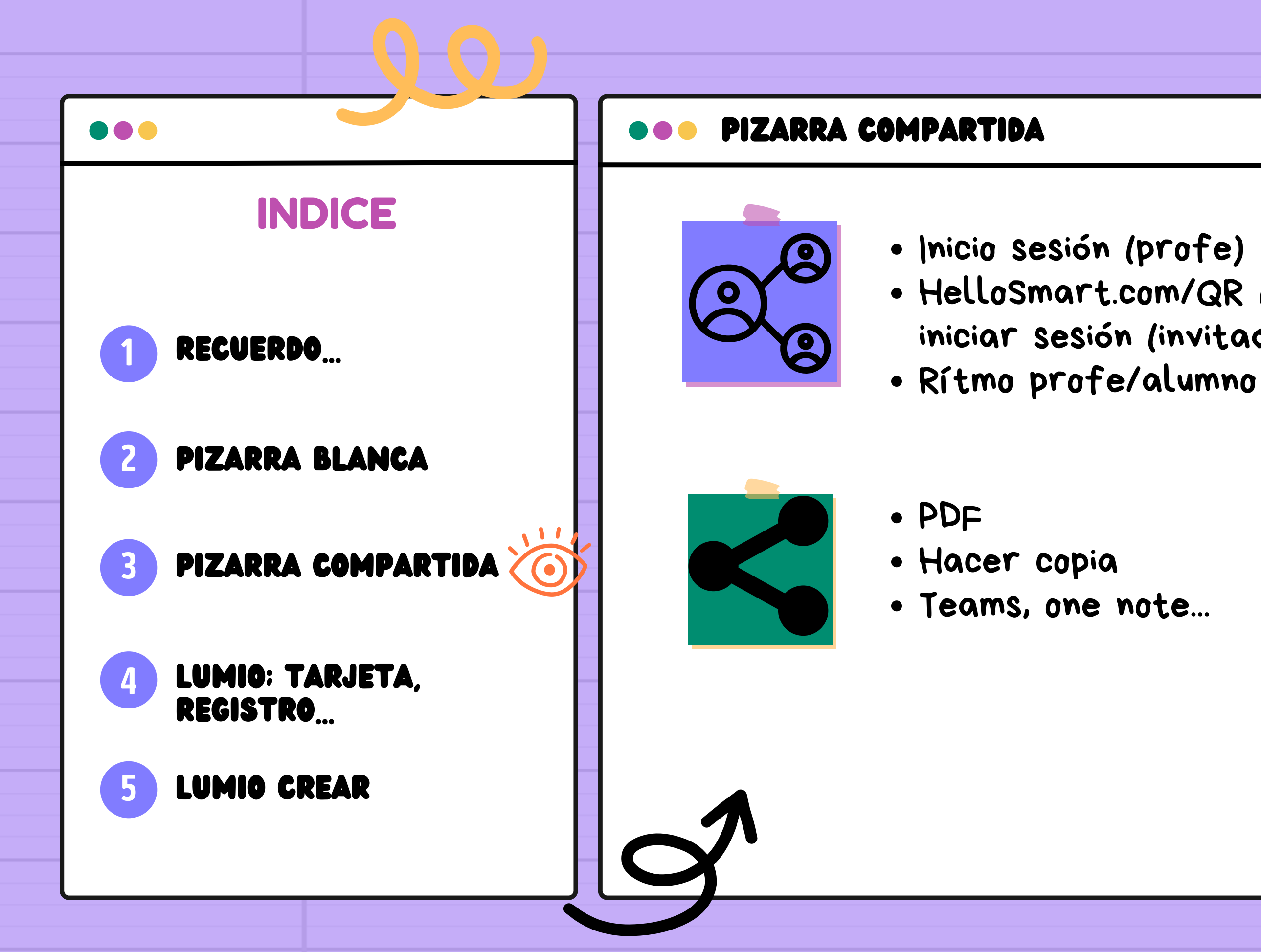

# HelloSmart.com/QR (alumno) \*no necesitan iniciar sesión (invitados al aula)

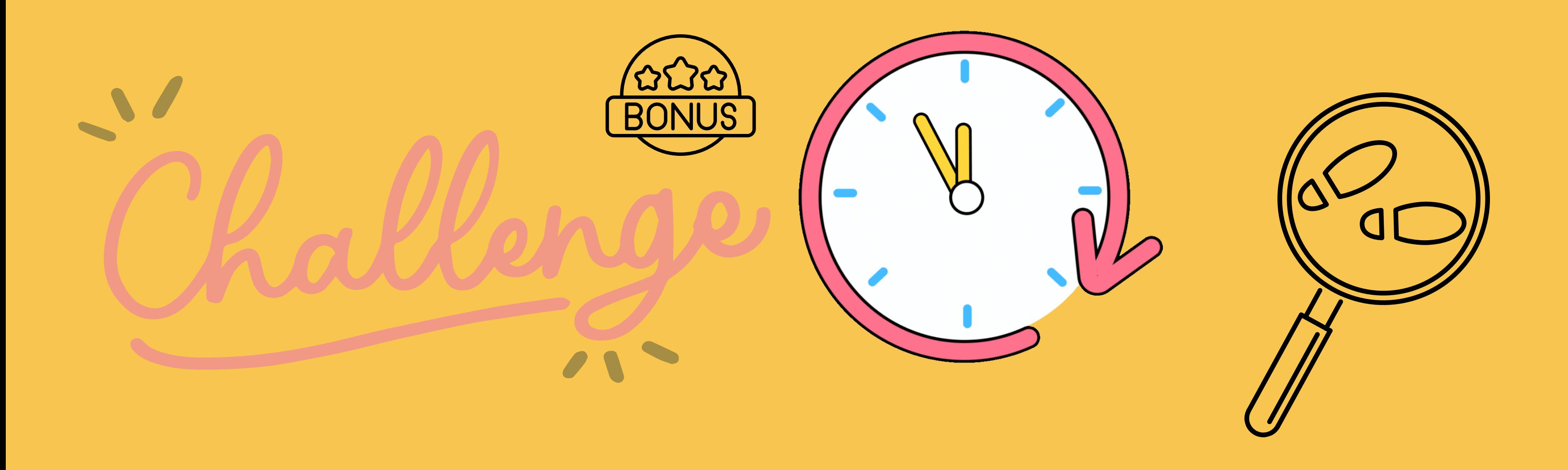

Yyy.... para conseguir lo que necesitamos.... here is the challenge!!

crea una pizarra compartida o piparra blanca con imágenes, vídeos, medios didácticos, organizadores gráficos y compártela con el resto de la clase.

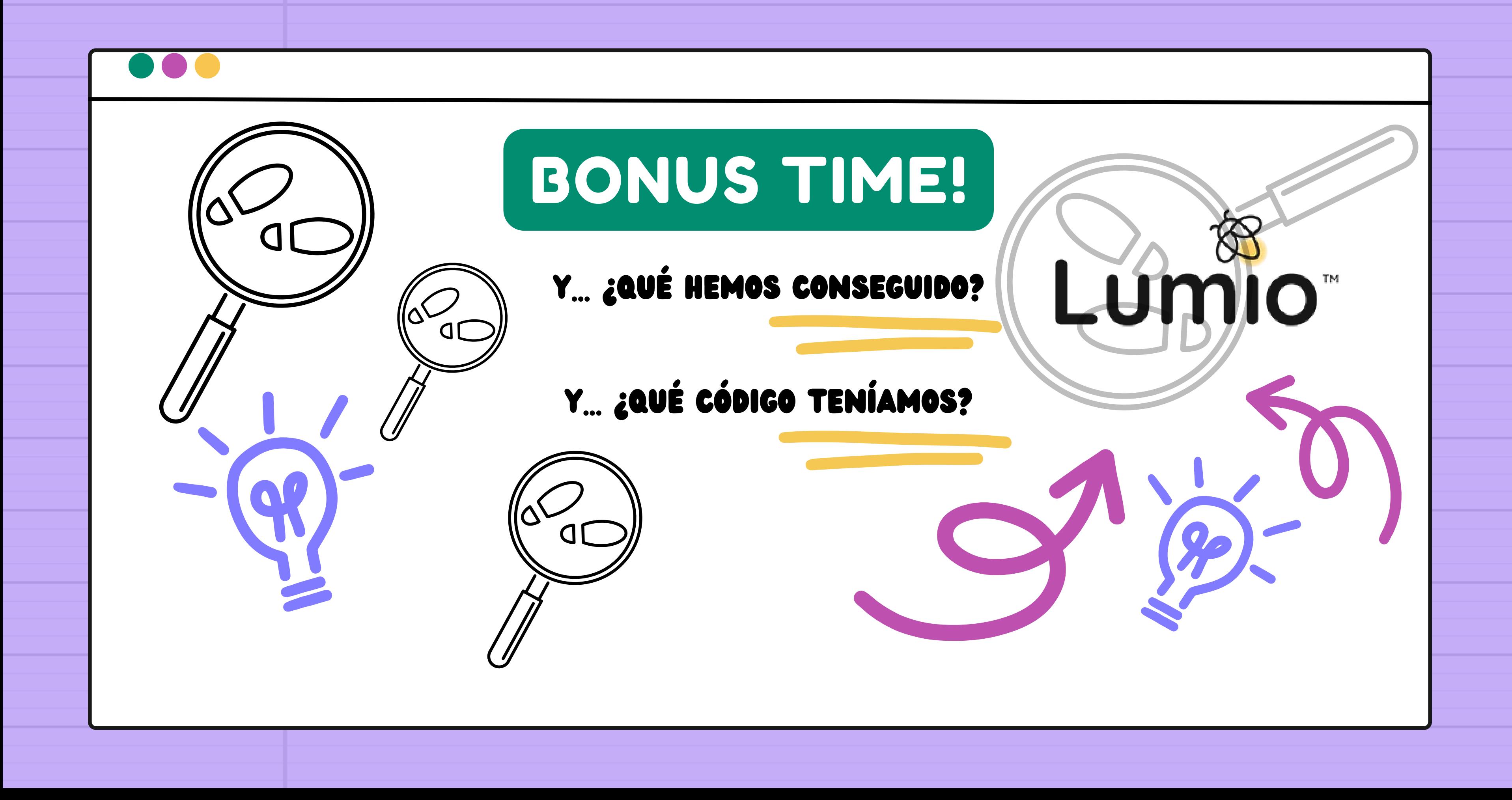

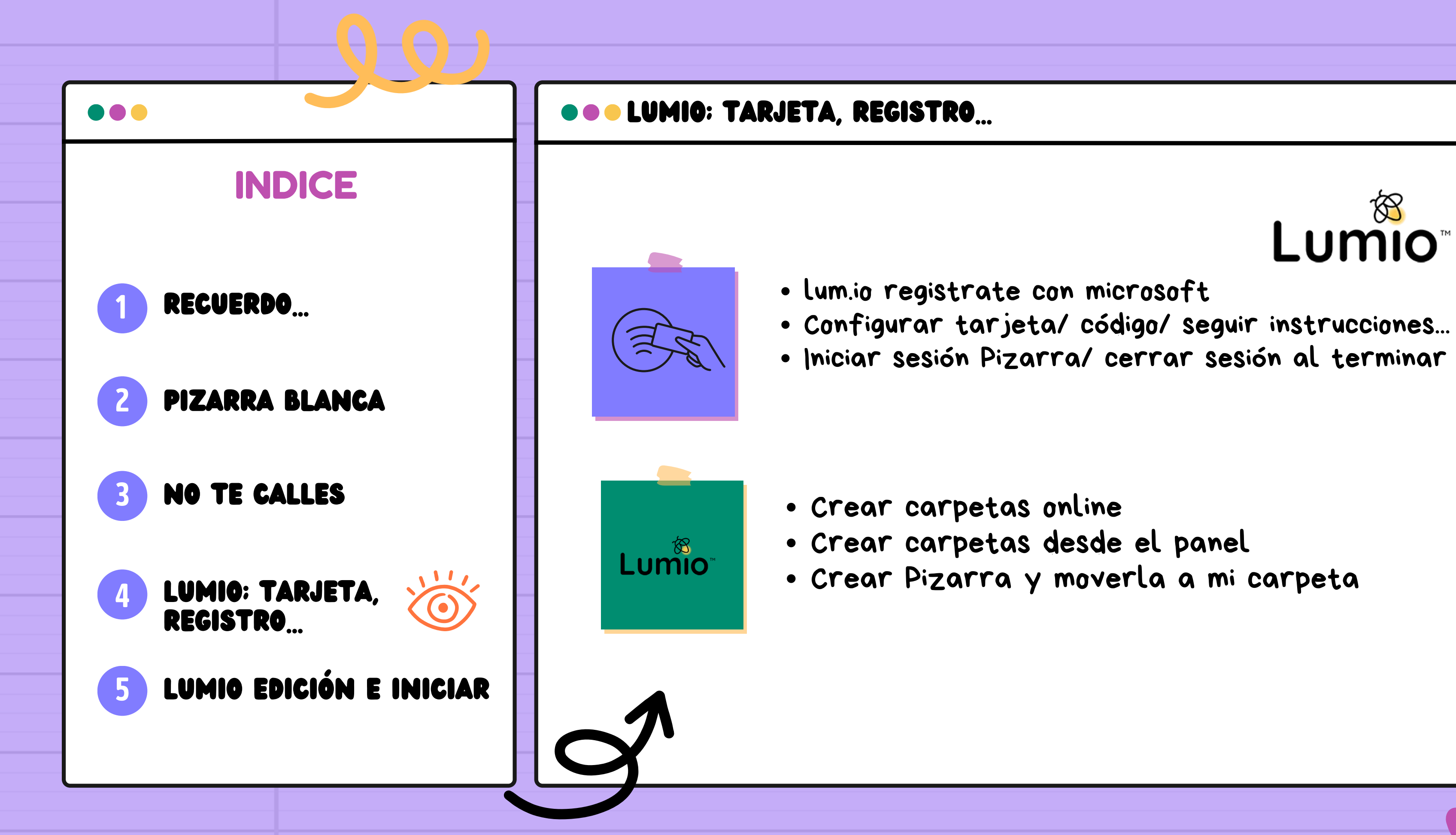

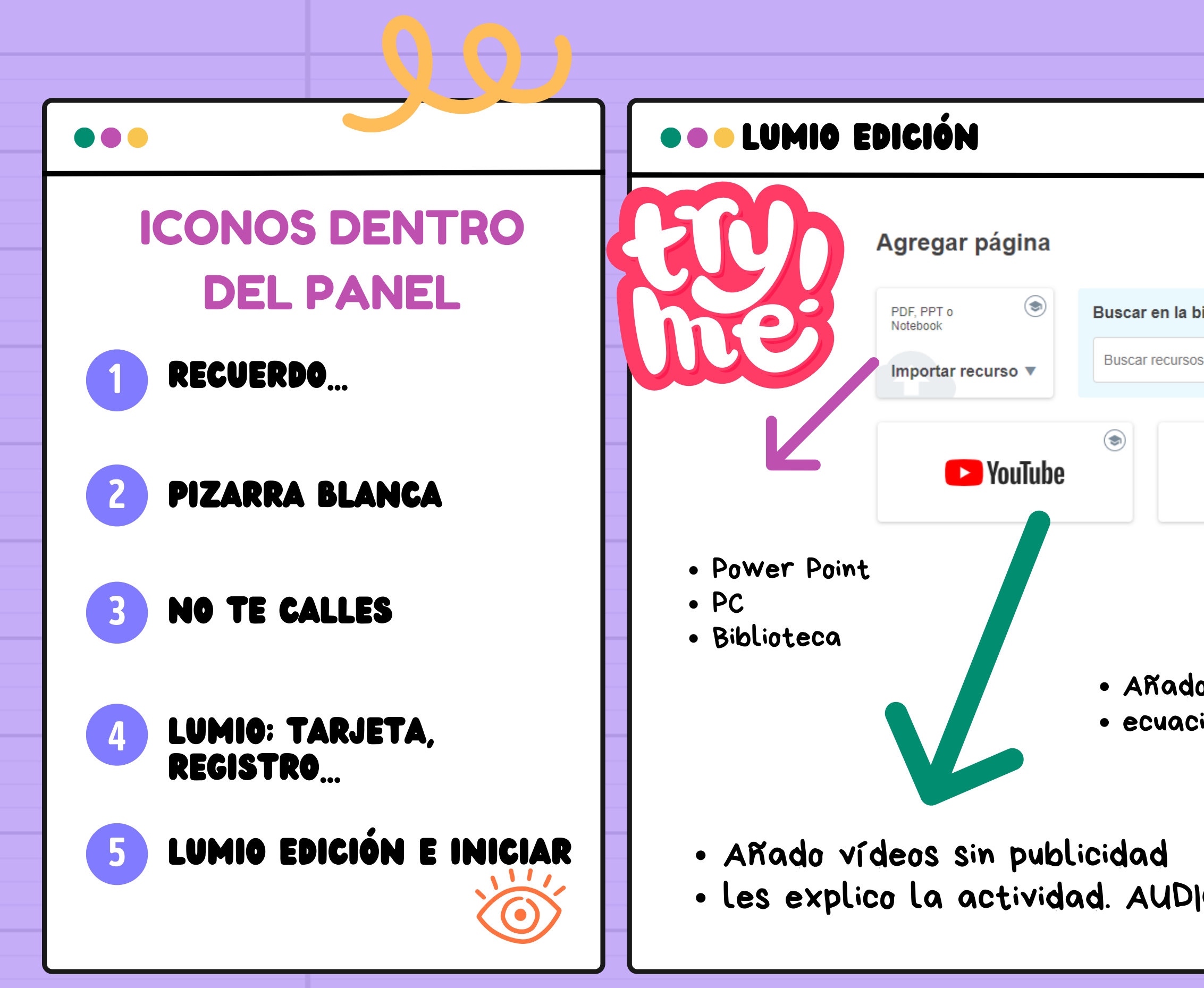

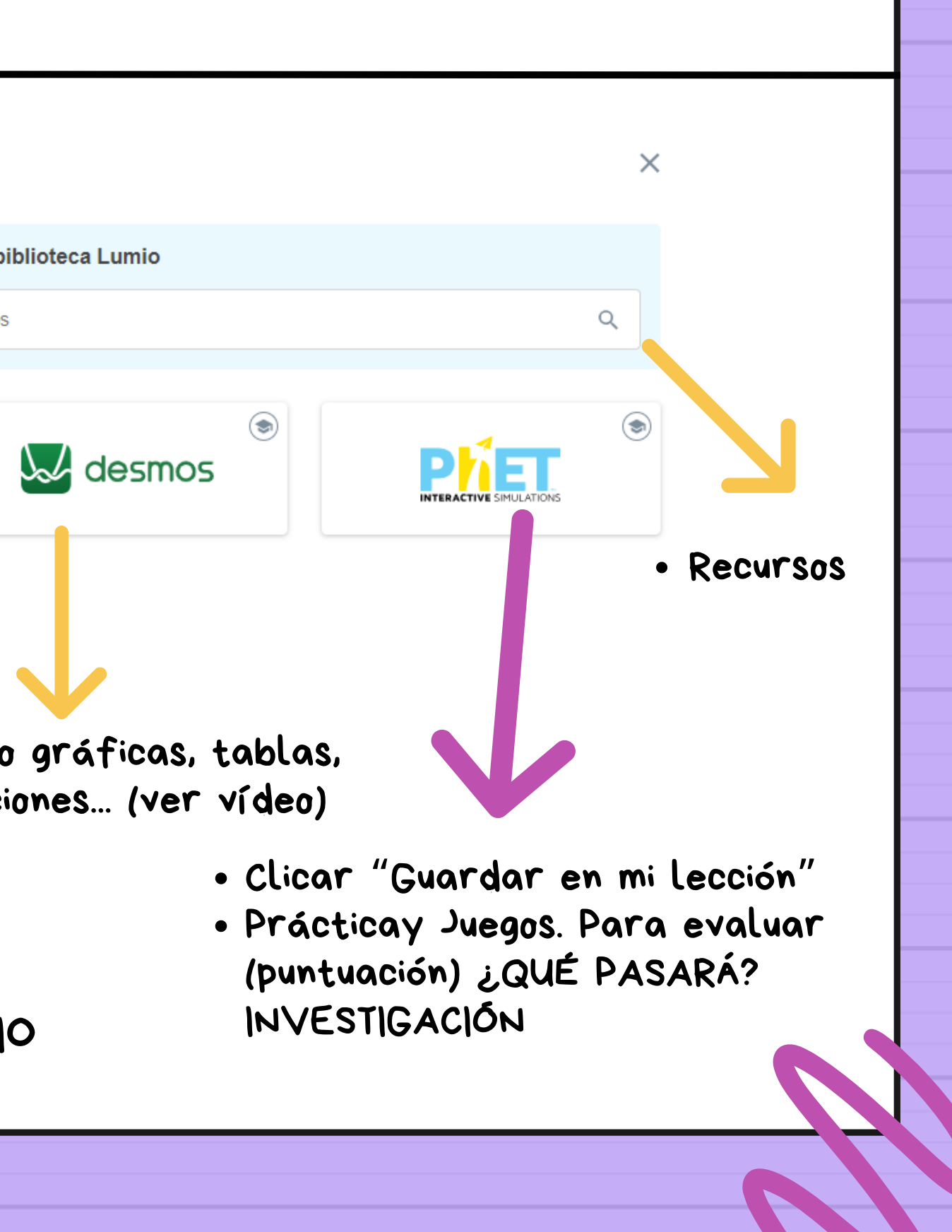

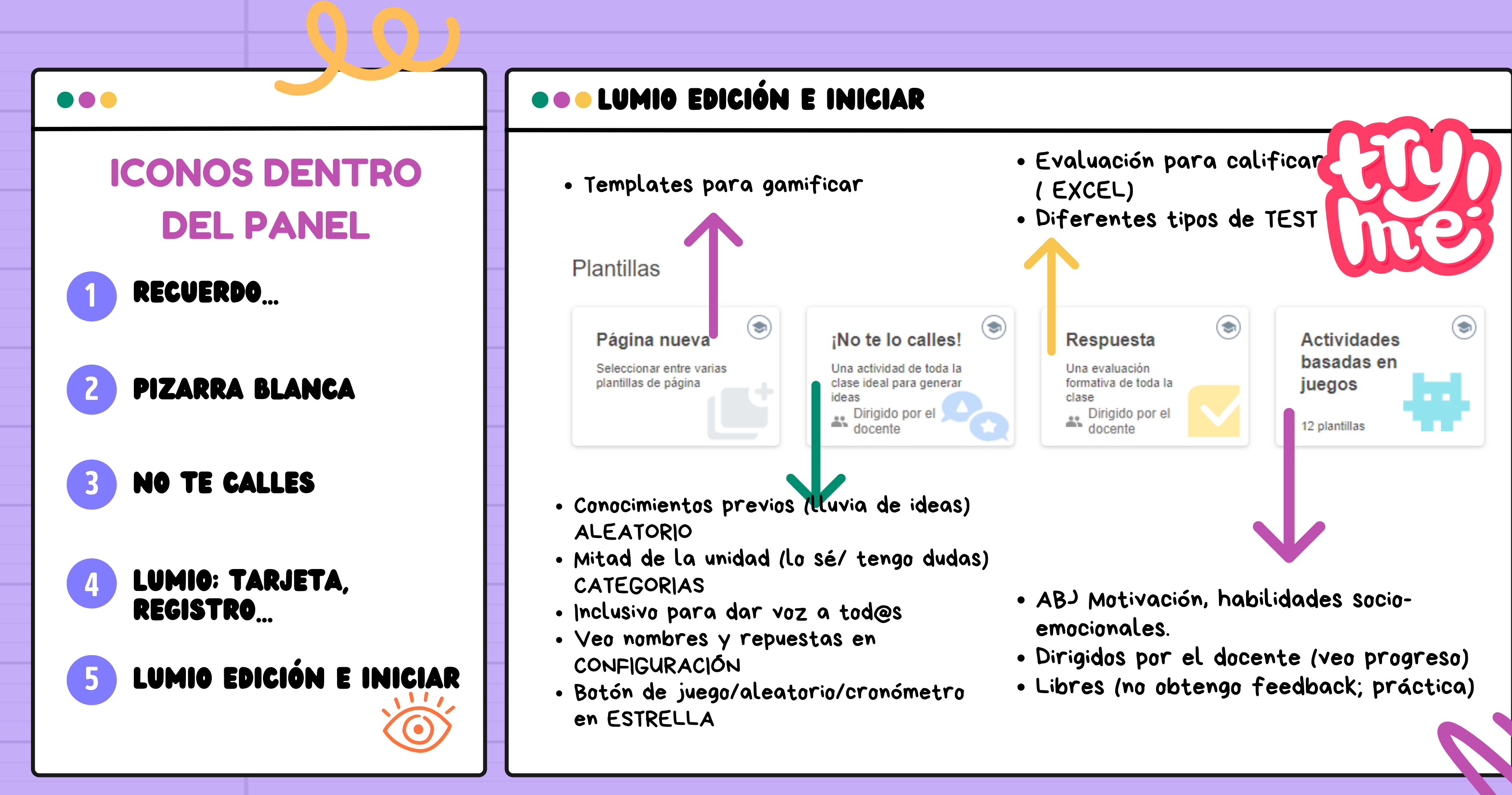

- 
- 
- 

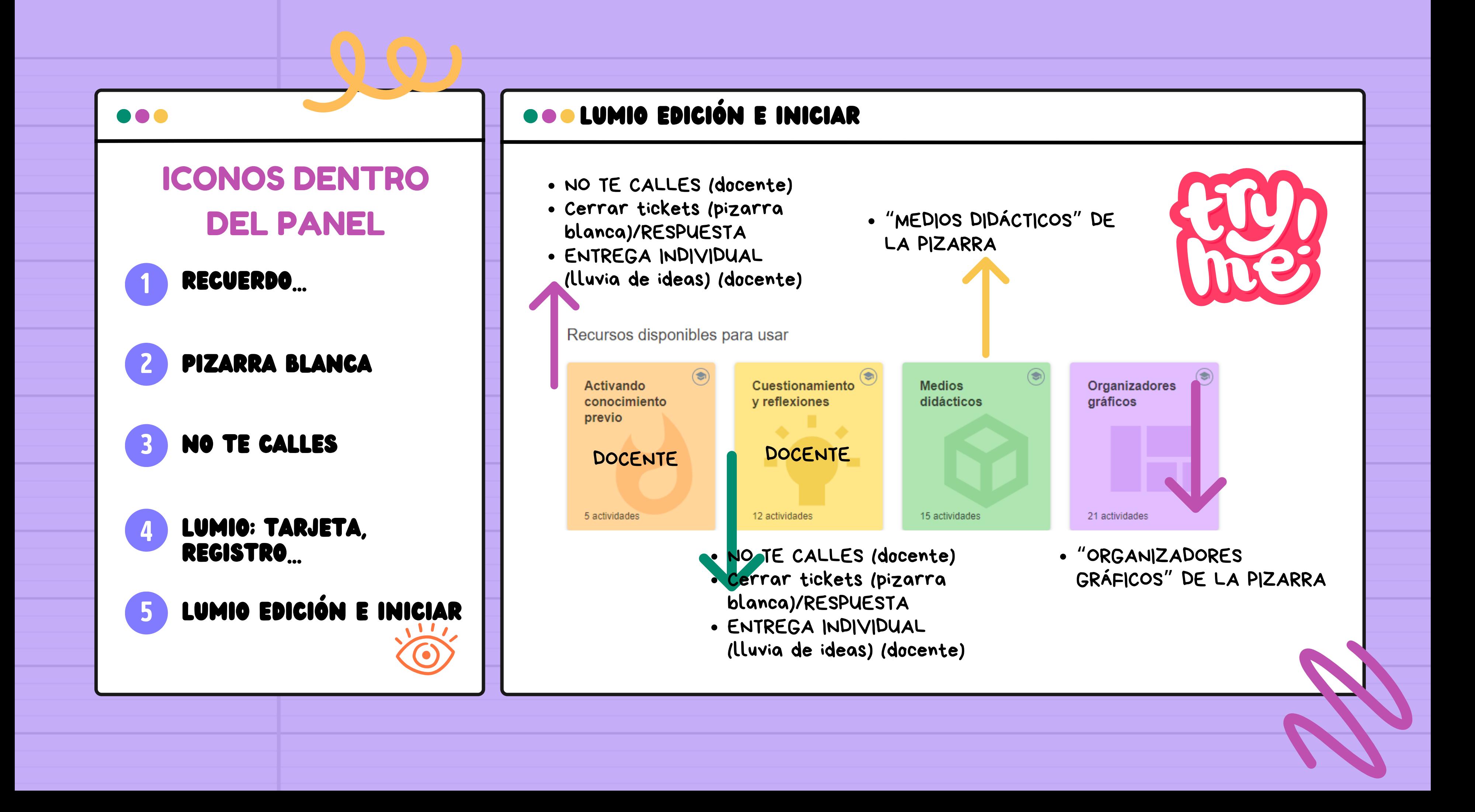

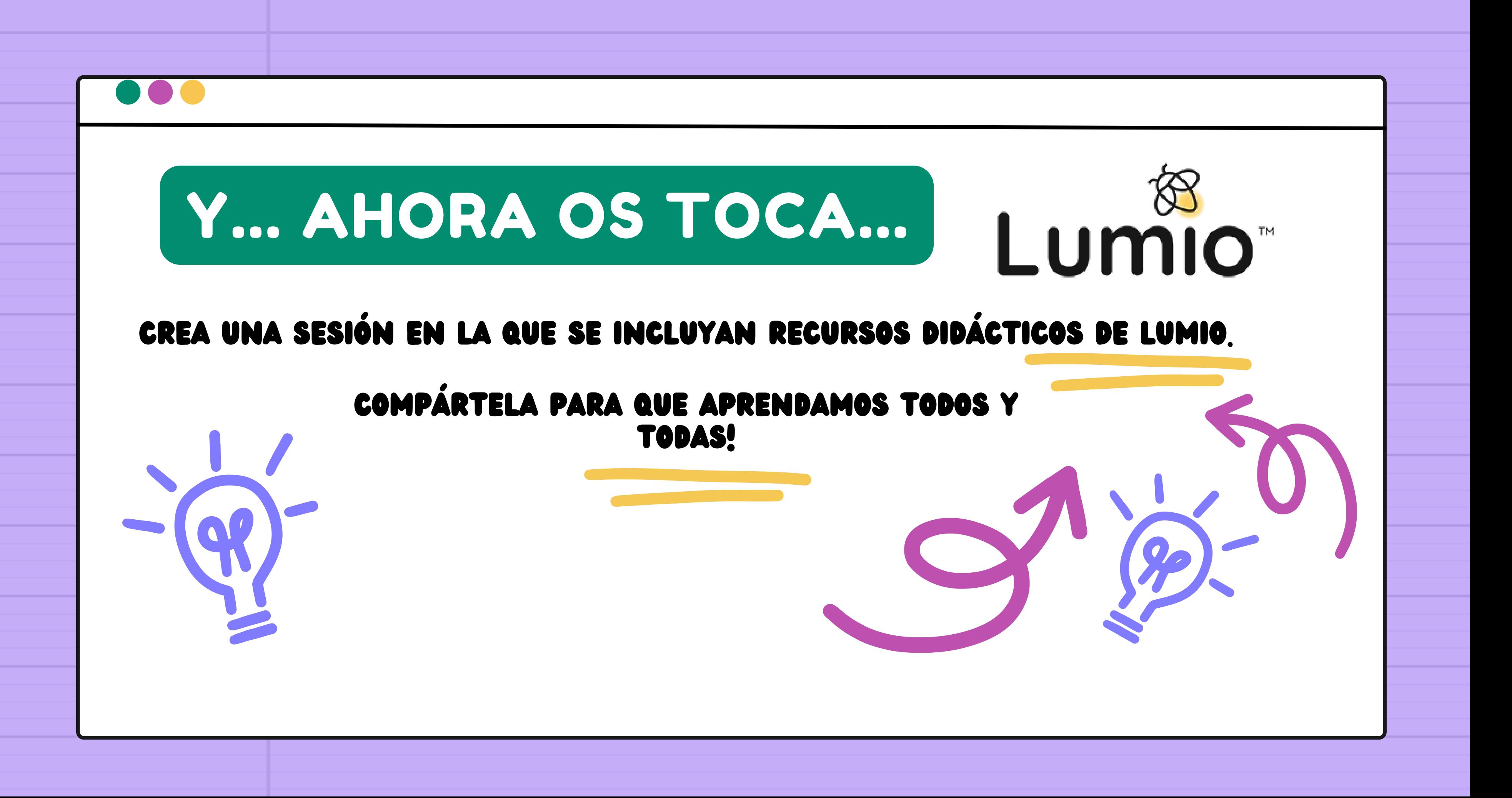

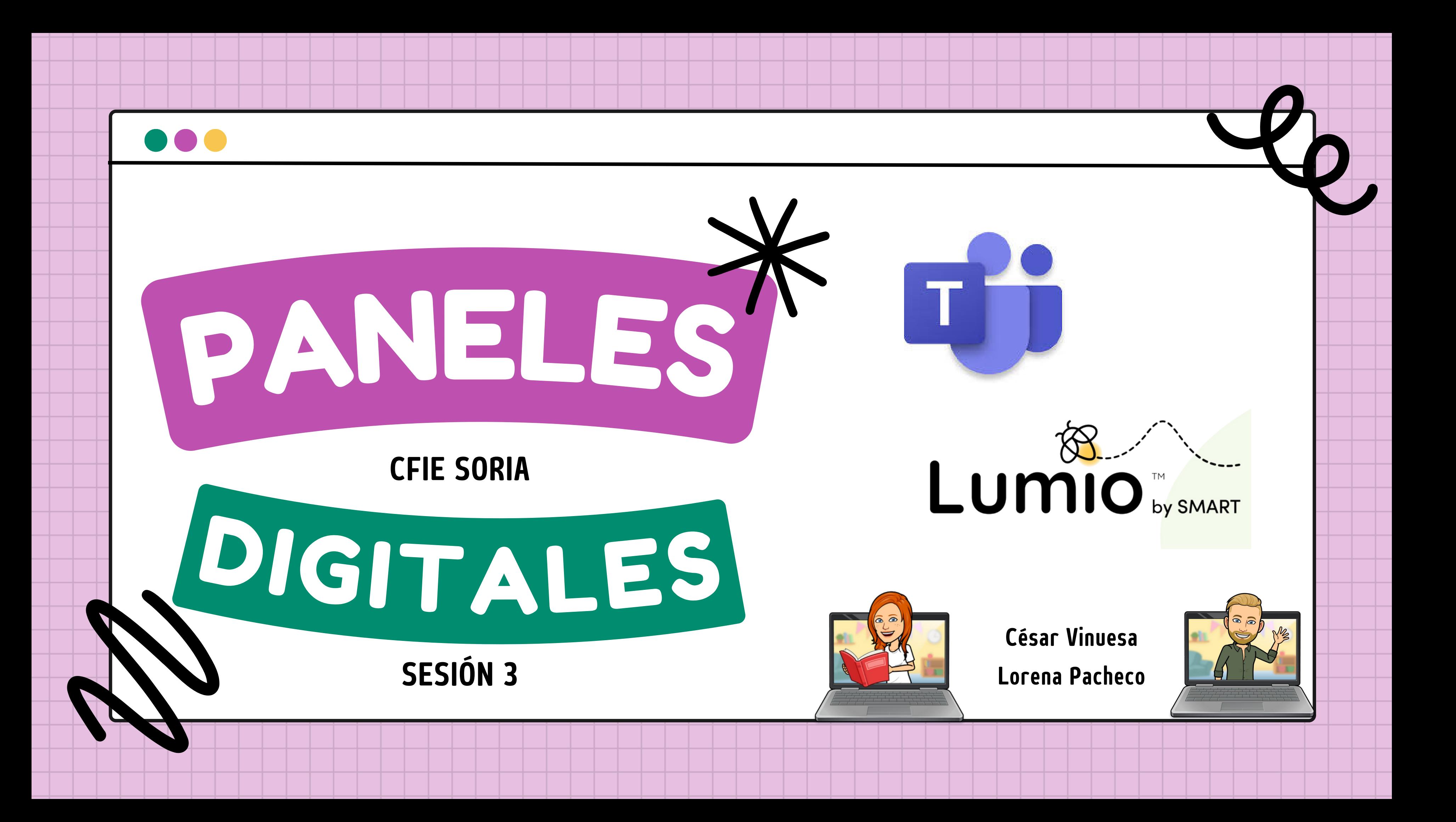

![](_page_29_Picture_0.jpeg)

![](_page_29_Picture_1.jpeg)

### LUMIO; ALGUIEN COMPARTE (PROFE) Y EL RESTO REALIZAMOS (ALUMNADO)

### LUMIO; INCRUSTO LUMIO EN TEAMS

![](_page_29_Picture_4.jpeg)

![](_page_30_Picture_3.jpeg)

![](_page_30_Picture_5.jpeg)

3

4

![](_page_30_Figure_0.jpeg)

### INDICE

TEAMS; ACCESO PORTAL EDUCA. PERTENECER A UN EQUIPO

5 LUMIO; ALGUIEN COMPARTE

![](_page_30_Picture_10.jpeg)

Educacyl<br>Portal de Educación

![](_page_30_Figure_12.jpeg)

TEAMS; CREAR EQUIPO POR GRUPOS (PROFE)

LUMIO; CREO SESIÓN

LUMIO; INCRUSTO LUMIO EN TEAMS

![](_page_31_Figure_0.jpeg)

![](_page_32_Figure_0.jpeg)

![](_page_33_Figure_0.jpeg)

![](_page_34_Figure_0.jpeg)

![](_page_35_Picture_0.jpeg)

![](_page_35_Picture_1.jpeg)